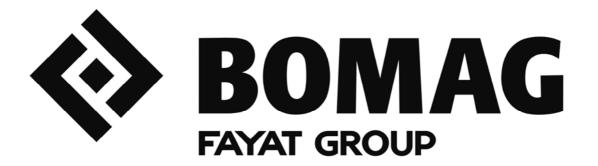

# **User Manual**

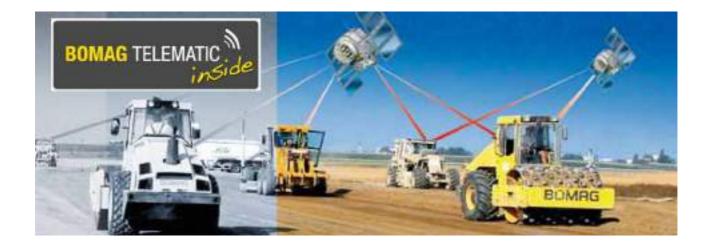

# **BOMAG TELEMATIC**

Catalogue No. 008 076 81

08/2012

# Preface

# Preface

## **Copyright protection**

This document is protected by copyright. Any form of reproduction – even in form of extracts – with conventional or unconventional methods in all currently known and future types of media and representation as well as translations without the written permission of the publisher is prohibited.

We would like to point out, that the software designations such as brand names and product designations of the corresponding companies used in this document are generally protected by trademark, brand name and patent law.

The publisher reserves the right for changes to the product, its components (e.g. demonstration data) and to this documentation as well as further technical development of the product.

Google is a trademark of Google Inc.

Microsoft Excel is a registered trademark of Microsoft Corporation in the United States and other Countries.

## Terms of business

The terms of business of BOMAG TELEMATIC apply for the use of BOMAG TELEMATIC. When initially logging in you must confirm that you have read and accept these terms of business. You can view and print out the terms of business of BOMAG TELEMATIC at any time under telematic.bomag.com.

# Table of contents

| Pref | ace            |                                                        | 3  |
|------|----------------|--------------------------------------------------------|----|
| Tabl | e of co        | ntents                                                 | 4  |
| 1    | Gener          | al                                                     | 7  |
|      | 1.1            | Screen overview                                        | 8  |
|      | 1.2            | Login / Logout                                         | 9  |
|      | 1.3            | View & hide a panel                                    | 11 |
|      | 1.4            | Alert window                                           | 13 |
|      | 1.5            | Data selector                                          |    |
|      | 1.5.1<br>1.5.2 | Date selector panel<br>Equipment / User selector panel |    |
|      | 1.6            | Table functions                                        |    |
|      | 1.6.1          | Column header filters                                  |    |
|      | 1.6.2          | Data sorting in tables                                 | 16 |
| 2    | At A G         | ilance                                                 | 19 |
|      | 2.1            | Overview                                               | 20 |
|      | 2.2            | Select, center & follow or cancel following a machine  | 21 |
|      | 2.3            | Alarms                                                 | 22 |
|      | 2.4            | Ping                                                   | 23 |
|      | 2.5            | Machine details                                        | 26 |
|      | 2.6            | Equipment summary                                      | 29 |
|      | 2.7            | User Settings                                          | 30 |
|      | 2.8            | Show, hide & filter shapes                             | 33 |
| 3    | Histor         | у                                                      | 37 |
|      | 3.1            | Overview                                               | 38 |
|      | 3.2            | How to show a track (Breadcrumb trail)                 |    |
|      | 3.3            | History export                                         |    |
|      | 0.0            |                                                        |    |
| 4    | Repor          | ts                                                     | 41 |
|      | 4.1            | Export reports                                         | 42 |
|      | 4.2            | "Alarms" report                                        | 43 |
|      | 4.3            | "Engine hours" report                                  | 46 |
|      | 4.4            | "Engine ON/OFF" report                                 | 48 |
|      | 4.5            | "Maintenance" report                                   | 49 |
|      | 4.6            | "Maintenance Notes/History" report                     | 55 |
|      | 4.7            | "Productivity" report                                  | 56 |
|      | 4.8            | "Equipment Utilization" report                         | 57 |
|      | 4.9            | "Fuel Consumption" report                              | 59 |
|      | 4.10           | "Job Costing" report                                   | 60 |
|      | 4.11           | "Activity" report                                      | 64 |
|      | 4.12           | "Idle vs. Work" report                                 | 65 |
|      | 4.13           | "CANbus data" report                                   | 67 |
|      | 4.14           | "Input/Output" report                                  | 69 |

| 5 | Admin  | istration                                                     | 71    |
|---|--------|---------------------------------------------------------------|-------|
|   | 5.1    | Administration - Users                                        | 72    |
|   | 5.2    | Administration - Vistas                                       | 76    |
|   | 5.3    | Administration - Equipment                                    | 78    |
|   | 5.4    | Administration - Fleets                                       | 83    |
|   | 5.5    | Administration - Devices                                      | 84    |
|   | 5.6    | Administration - Company data                                 | 86    |
|   | 5.7    | Administration - User Settings                                |       |
|   | 5.8    | Administration – "GeoFencing"                                 |       |
|   | 5.8.1  | "GeoFencing" - create, edit, delete                           | 89    |
|   | 5.8.2  | "GeoFence" editor                                             |       |
|   | 5.8.3  | GeoFencing - assign to equipment                              |       |
|   | 5.9    | Administration - CANbus                                       |       |
|   | 5.9.1  | CANbus - create, edit, delete                                 |       |
|   | 5.9.2  | CAN bus - Assign to equipment                                 |       |
|   | 5.10   | Administration - Status                                       |       |
|   |        | Status - create, edit, delete<br>Status - assign to equipment |       |
|   | 5.10.2 | Administration - Power Management                             |       |
|   | -      | Power Management - create, edit, delete                       |       |
|   |        | Power management - assign to equipment                        |       |
|   | 5.12   | Administration - Input/Output                                 |       |
|   | -      | Input/output - create, edit, delete                           |       |
|   |        | Input/output – assign to equipment                            |       |
|   | 5.13   | Administration - Curfew                                       | . 127 |
|   |        | Curfew - create, edit, delete                                 |       |
|   | 5.13.2 | Curfew - assign to equipment                                  | 130   |
|   | 5.14   | Administration - Maintenance                                  |       |
|   | 5.14.1 |                                                               |       |
|   |        | Maintenance - create, edit, delete                            |       |
|   |        | Maintenance – assign to equipment                             |       |
|   | 5.15   | (Alarm) "Notification groups [Edit]" function                 | . 145 |

1 General

# 1.1 Screen overview

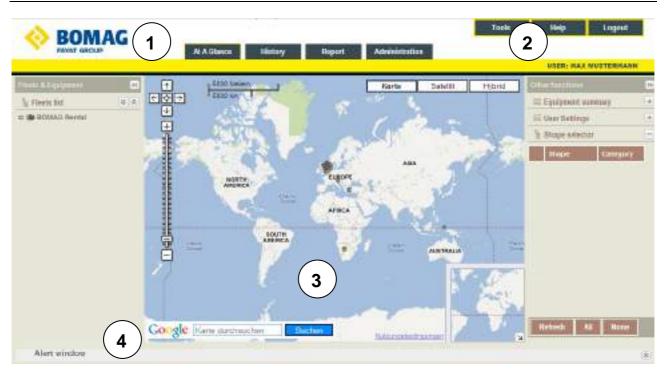

1 Navigation Switches between different screens, you can select from four menus

2 Functions Functions "Tools", "Help" and "Logout"

- 3 Screen content Displays content of the selected screen
- 4 Alert window Lists alarms and messages from each machine

#### Menus

Screens are part of four different menus:

- At A Glance
- History
- Report
- Administration

# 1.2 Login / Logout

#### How to login

- Navigate to the BOMAG TELEMATIC webpage by opening one of the following links in your internet browser.
  - o http://telematic.bomag.com
  - o <a href="https://telematic.bomag.com">https://telematic.bomag.com</a> (for secure SSL connection)

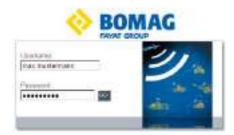

- Enter "Username" and "Password".
- Click on "GO!".

If username and password are correct, the "At A Glance" page is displayed.

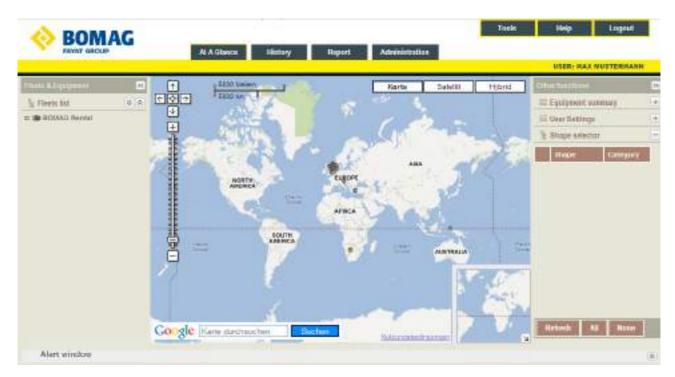

## How to logout

| O BOMAG     |                                         | Tools Help Lognat |
|-------------|-----------------------------------------|-------------------|
| PANAT GROUP | At A Gance History Report Administratio |                   |

• Click on the "Logout" button in the navigation.

# General

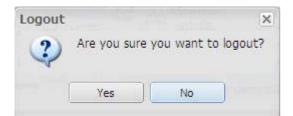

• Confirm the "Logout" dialog with "Yes".

# 1.3 View & hide a panel

#### (e.g. "Fleets & Equipment")

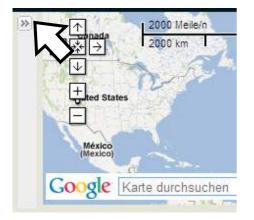

• Click on the "Maximize" button to open the panel.

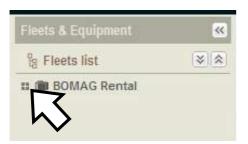

• Click on the "+" sign to show all machines of the fleet.

| Fleets & Equipment      | ~  |
|-------------------------|----|
| la Fleets list          | ** |
| BOMAG Rental            |    |
| BF 800 C - 66 1001      |    |
| 800 C - 66 1008         |    |
| ■BF 800 C - 71 1001     |    |
| BF 800 C - 71 1003 😡    |    |
| BF 800 C - 71 1004      |    |
| BF 800 C - 71 1011      |    |
| BF 800 C - 71 1013      |    |
| III BF 800 C - 71 1015  |    |
| ■ BF 800 C - 71 1012    |    |
| III BM 500/15 - 00 1004 |    |
| III BM 500/15 - 00 1005 |    |
| III BM 500/15 - 00 1011 |    |
| BM 500/15 - 00 1015     |    |
| BM 500/15 - 00 1016     |    |

• Click on the "-" sign to hide the "Fleet list".

# General

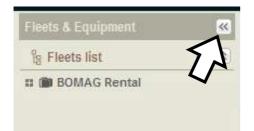

• Click on the "Minimize" button to hide the panel.

## 1.4 Alert window

The "Alert" window is located at the bottom of every screen. It comprises 3 tabs:

- "Alarms"
- "Messages"
- "Equipment"

|                        | J Personal Provide                                                                                                    | - Verter - I                                                                                                    | UTER: BAS BUTTERBAR |
|------------------------|----------------------------------------------------------------------------------------------------|----------------------------------------------------------------------------------------------------|---------------------|
|                        | Contraction Provide Annual Provide Annual Provide A | aphr<br>2. Junio Ban<br>2. Junio Ban | Salest Hoted        |
| Google Kata Bachaudten | Etchen Barris Carlos State                                                                                                    | nar<br>12 Mart Mart Tana Angar                                                                                                    |                     |
| Autor Boologue Equip   | Jenoit Tear                                                                                                    |                                                                                                    | Posterio Time       |

#### Alarms

Lists the alarms received from all machines in the fleet during the last 7 days. The alarm list contains a maximum of the last 100 alarms received.

- Click into the "Alert" window bar to view alarms.
- In the "Fleet list" click with the right mouse button on the machine that generates the alarm to open a pull down menu and select "Mark as read".
- When a user selects "Mark as read", the alarm will not be visible for all users working in the same "Vista" (See "Vista" definition in the "Administration → Vistas" section).

#### ① Note

To view alarms older than 7 days, create an "Alarms report" (see chapter 4.2 - ""Alarms" report").

# 1.5 Data selector

## 1.5.1 Date selector panel

The "Date selector" panel is used in history and report screens to select a date and time period.

| Dat    | e selecto  | or |             |  |   |  |  |
|--------|------------|----|-------------|--|---|--|--|
| Quick: | Last month |    |             |  |   |  |  |
| From:  | 05/01/2009 |    | 12:00:00 am |  | ~ |  |  |
| To:    | 05/31/2009 |    | 11:59:59 pm |  | ¥ |  |  |

| Quick | Select a predefined time period           |
|-------|-------------------------------------------|
| From  | Select a user defined start date and time |
| То    | Select a user defined end date and time   |

#### Predefined time periods

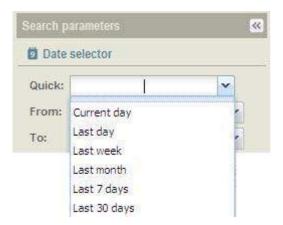

## 1.5.2 Equipment / User selector panel

The "Equipment selector" panel is used in history and report screens to select a machine.

| Quick: |             |      |            |   |   |
|--------|-------------|------|------------|---|---|
| rom:   | 05/01/2012  |      | 12:00:00 a | m | * |
| o:     | 05/31/2012  |      | 11:59:59 p | m | ~ |
| g Equi | pment selec | tor  |            |   | * |
|        | BOMAG Rer   |      |            |   |   |
|        | BF 800 C    | 8. X | 2022       |   |   |
|        | BF 800 C    |      |            |   |   |
|        | BF 800 C    |      |            |   |   |
|        | BF 800 C    |      |            |   |   |
|        | BF 800 C    |      |            |   |   |
| ŭ      | BF 800 C    | - 71 | 1013       |   |   |
| 1      | BF 800 C    | - 71 | 1015       |   |   |
| 14     | BF 800 C    | - 71 | 1012       |   |   |

## How to operate the "Equipment selector" panel

- Press the "+" sign to the left of the fleet name to show all machines in the fleet.
- To select all machines in the fleet, tag the check box to the left of the fleet name.
- To select individual machines, tag the check box to the left of each machine name.
- To select all machines in all fleets, click on the "All" button.

To deselect a machine from the "Equipment selector" list, untag the check box to the left of the machine or fleet name. To deselect all machines in all fleets, click with the left mouse button on "None".

# **1.6 Table functions**

## 1.6.1 Column header filters

A lot of tables in "Reports" / "Administration" and in the "Alert window" can be filtered by means of column filters.

| Fence | -     | Count                     | <br>Total | Active    | Mileage [Km] |
|-------|-------|---------------------------|-----------|-----------|--------------|
|       | 10000 | Sort Ascen<br>Sort Descer |           |           |              |
|       |       | Columns                   | V Fen     | ce        |              |
|       |       |                           | 🔽 Cou     | int       |              |
|       |       |                           | 🔽 Tot     | al        |              |
|       |       |                           | 🛛 Acti    | ive       |              |
|       |       |                           | 🔽 Mile    | eage [Km] |              |
|       |       |                           |           |           |              |

- Move the mouse over to the right of a column header (e.g. "Fence").
- Click on the arrow for the drop down menu.
- Move the mouse over to "Columns".
- To select additional columns, tag the corresponding check boxes.
- To deselect columns, untag the corresponding check boxes.
- To remove criteria selections, click with the left mouse button a second time in the check box to the left of the selection.
- Close the drop down menu.

#### 1.6.2 Data sorting in tables

Tabular data in "Reports" / "Administration" and in the "Alert window" can be sorted in ascending or descending order.

| Fence | -    | Count                     |   | Total | Active    | e Mił | eage [Km] |
|-------|------|---------------------------|---|-------|-----------|-------|-----------|
|       | 1986 | Sort Ascen<br>Sort Descer |   |       |           |       |           |
|       |      | Columns                   | ▶ | 🔽 Fer | nce       |       |           |
|       |      |                           |   | 🔽 Co  | unt       |       |           |
|       |      |                           |   | 🔽 То  | tal       |       |           |
|       |      |                           |   | 🔽 Ac  | tive      |       |           |
|       |      |                           |   | 🔽 Mil | eage [Km] |       |           |
|       |      |                           |   |       |           |       |           |

- Move the mouse over to the right of a column header (e.g. "Fence").
- Click on the arrow for the drop down menu.
- Select "Sort Ascending" or "Sort Descending".

# General

2 At A Glance

# 2.1 Overview

#### ① Note

If you do not see the machine/fleet you are looking for, contact your Administrator.

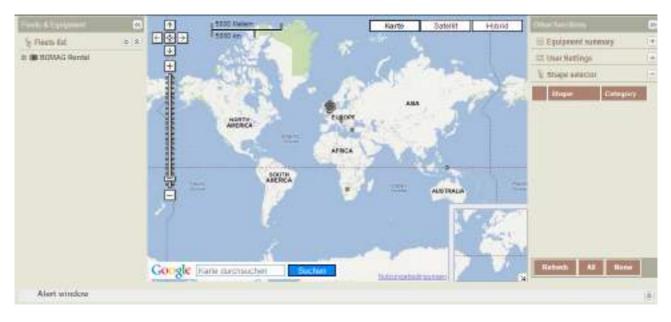

| Fleet & Equipment This is where your fleet(s) and machines are listed<br>"Fleet list" |                                                                                                    |  |  |
|---------------------------------------------------------------------------------------|----------------------------------------------------------------------------------------------------|--|--|
| Мар                                                                                   | The map showing the exact location of your machine(s).                                                                                                    |  |  |
| Other functions                                                                       | Equipment summary: Summarizes how many machines are in various states of operation (e.g., 3 machines = Off, 6 machines = On/Idling, 12 machines = Moving/Working, etc.).      |  |  |
|                                                                                       | User settings: Saves and loads your default map.                                                                                                    |  |  |
|                                                                                       | Shape selector: Lists all shapes belonging to the user company. (See Administration $\rightarrow$ Shape or Administration $\rightarrow$ GeoFencing for further information.). |  |  |

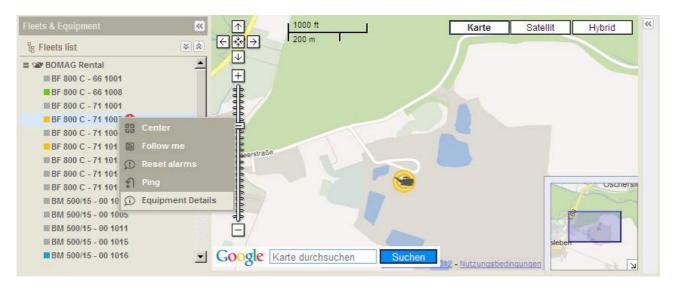

## 2.2 Select, center & follow or cancel following a machine

#### To select a machine

• Double-click with the left mouse button on the machine in the "Fleet list".

A machine icon will appear on the map to the right of the "Fleet list" section.

#### To center a machine

- Click with the right mouse button on the machine name in the "Fleet list".
- Select "Center" from the pull down menu.

If no position has been sent from the machine, the application will show an "Invalid position" message.

#### To follow a machine

- Right click on the machine name.
- Select "Follow me" from the pull down menu.

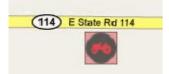

On the map, a box will be placed around the selected machine.

- Click with the right mouse button on the machine name again.
- Select "Cancel follow" from the pull down menu.

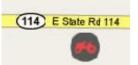

The "Follow me" box around the machine immediately disappears from the map.

## 2.3 Alarms

## Alarm & Message Icons

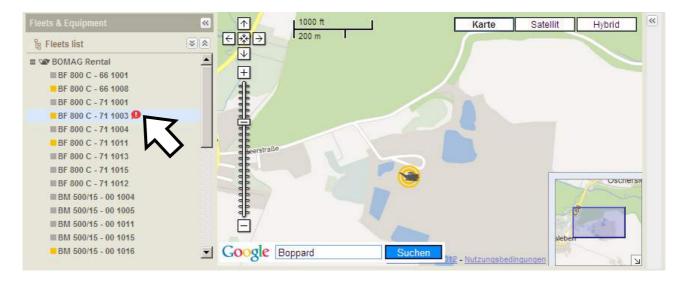

If a machine has received an alarm or message, the "not read" icon appears next to the machine name in the fleet list. The type of alarm and all other information concerning the alarms are shown in chapter 4.2 - "Alarms" report.

#### How to reset alarms

This function marks all alarms from the machine and alert window as read.

- Click with the right mouse button on the machine name.
- Select "Reset alarms" from the pull down menu.

# 2.4 Ping

Ping<sup>1</sup> is based on SMS<sup>2</sup> service and works only when the device on the machine is in ON or Standby mode. If the device is in Sleep mode or OFF (Hibernate), then the SMS (Ping) will be stored for a maximum of four (4) days and will be forwarded the next time the device is turned ON. When the machine is ON, the SMS response is delivered within 1-2 minutes by your carrier. The Ping will be referenced on the "At A Glance" and "History" screens. (For "Device" mode definitions, scroll down to the "Machine details" section).

## How to ping a machine

This function allows the user to establish a GPS contact to a machine in the fleet. With the click of a button, you communicate with the onboard GPS device to retrieve the current location, heading, speed, etc.

#### ① Note

The number of Pings available is limited; please, refer to the BOMAG After Sales contact for further information on this subject.

The application does not permit sending more than one Ping request every 5 minutes.

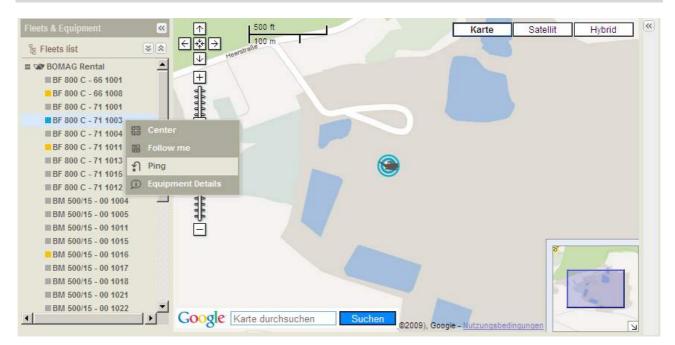

- Click with the right mouse button on the machine you wish to ping (locate).
- Click with the left mouse button on "Ping" in the drop down menu.

<sup>&</sup>lt;sup>1</sup> Ping: The term ping refers to a manual request of updated information of a machine. The ping allows the User to receive the information in addition to the normal update intervals.

<sup>&</sup>lt;sup>2</sup> SMS: Stands for short message service (aka text messaging) and is available through your wireless carrier. It is simply a method of communication that sends text between cell phones, or from a PC or handheld to a cell phone. The "short" part refers to the maximum size of the text messages: 160 characters (letters, numbers or symbols in the Latin

<sup>&</sup>quot;short" part refers to the maximum size of the text messages: 160 characters (letters, numbers or symbols in the Latin alphabet). For other alphabets, such as Chinese, the maximum SMS size is 70 characters. But the 160-character limit is not absolute.

## At A Glance

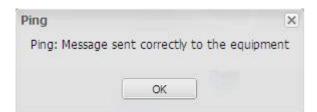

• Left mouse click on "OK".

## To view a Ping on the "At A Glance" screen

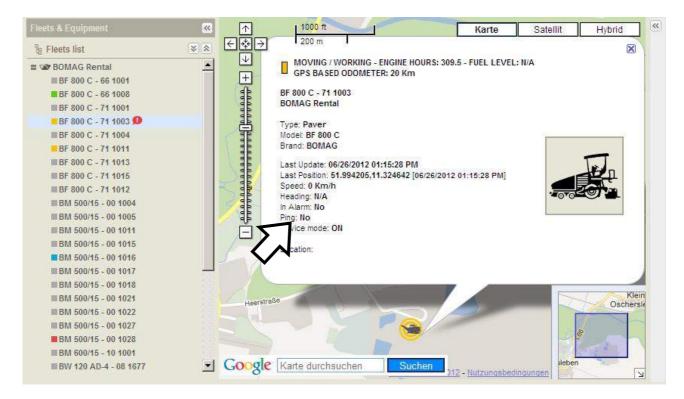

• Double click on the machine name.

The machine appears on the map to the right of the "Fleet list".

• Click with the left mouse button on the machine shown in the map.

A box with machine details appears (e.g. "Ping").

## To view a Ping in the "History" screen

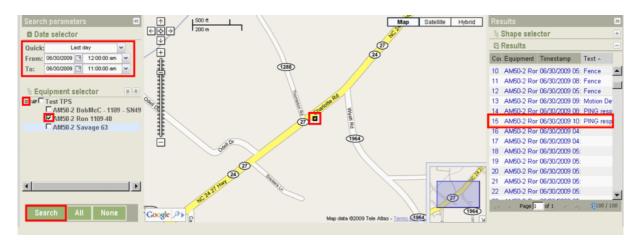

- Select the date and time period from the "Date selector" panel.
- Select a machine from the "Equipment selector" panel.
- Select the desired machine by tagging the check box to the left of the machine name.
- Click on the "Search" button. The machine appears in the map and in the "Results" panel on the right.

#### ① Note

To deselect a machine from the "Equipment selector" list, untag the check box to the left of the machine or fleet name or click on the "None" button.

• Scroll through the "Results" panel, until "PING" appears in the "Text" column.

OR filter the "Results" panel:

- Move the mouse over the column header, e.g., "Text".
- Click on the arrow for the drop down menu.
- In the drop down menu click with the left mouse mouse button on "Sort Ascending" or "Sort Descending".
- Click the desired "PING". The machine appears in the map.

# 2.5 Machine details

This function shows details concerning equipment, firmware and location for each machine in your fleet(s).

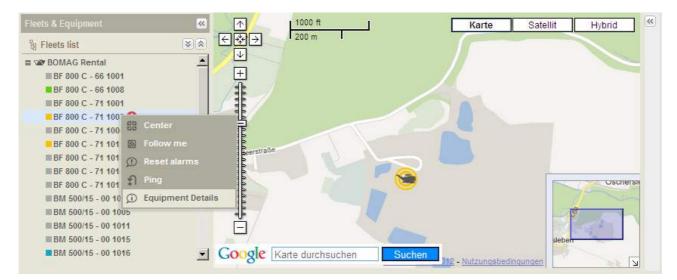

#### To view details about equipment and firmware on a machine

- Click with the right mouse button on the machine name.
- Select "Equipment details" from the drop down menu.

| Coupment 371    | Terrar Trender season                                                                                                    |   |
|-----------------|----------------------------------------------------------------------------------------------------|---|
| \$1806.C+11.W01 |                                                                                                    | _ |
| Typer           | with the 0.6 18 18 18                                                                                                    |   |
| 4416 #5-(E      |                                                                                                    |   |
| Cent:           |                                                                                                    |   |
| BEAV-42 Fairtai |                                                                                                    |   |
| Desch           |                                                                                                    |   |
| B DAVAG         |                                                                                                    |   |
| reatery         | Divise Prevan while coal large                                                                                                    | 1 |
| Au 000 E        |                                                                                                    |   |
| Tax             | G Lawt System 47/20/12 03/21/12 WH<br>Administry 12/21/12                                                                                                    | 1 |
| Factor          | The loss of the loss of the table                                                                                                    |   |
| In the level    | HandlersenanGarlig 3 (201970.8.8.<br>CarCarlig 5 (50.3.50402<br>ReportCarlig 5 (57.5.3.                                                                                                    |   |
| Polivar         | Respiration of the State of the State of the |   |
| TECHACI         | Proventiax operand caring & 1900 1<br>Carune Centre & 1003.3                                                                                                    | • |
| -               | 3                                                                                                    |   |
|                 |                                                                                                    |   |
|                 |                                                                                                    |   |
|                 |                                                                                                    |   |
|                 | 2                                                                                                    |   |

- To view "Device: Firmware version Last update" details, click with the left mouse button on the "+" sign.
- To exit, click on "Close" or the "X"-button.

#### To view machine location details

MOVING / WORKING - ENGINE HOURS: 309.5 - FUEL LEVEL: N/A GPS BASED ODOMETER: 20 Km BF 800 C - 71 1003 BOMAG Rental Type: Paver Mode: BF 800 C Brand: BOMAG Last Update: 06/26/2012 01:15:28 PM Last Position: 51.994205,11.324642 [06/26/2012 01:15:28 PM] Speed: 0 Km/h Heading: N/A In Alarm: No Ping: No Device mode: ON Location:

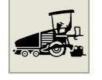

X

• Click with the left mouse button on the icon of a machine displayed in the map, a balloon shape will show the information

#### Machine information

- Type and serial number of the device installed on the machine
- Fleet name
- Machine type
- Model
- Brand
- Date and time of last update
- Latitude, longitude and heading of last updated position
- Speed
- Heading (if machine is not moving heading: will show "NA")
- In alarm
- Ping
- Device mode (see definition below)
- Location

#### **Device mode**

- On Mode immediately after the ignition of the device is switched on and when the device is properly working. (After the ignition has been switched on, the device will download the firmware and any available updates.)
- Standby Mode immediately after the ignition has been switched off. In this mode the device draws current from the battery of the machine (if connected) or from the internal battery of the device. It is able to respond to Ping requests, send motion detection alarms (if enabled in "Administration->Power Management", "Motion detection" mode and "Sensitivity" settings), and will send wake-up information with each wake-up interval ("Administration->Power Management, Wakeup interval"). The device remains in

## At A Glance

standby mode for a set period of time, as defined by the administrator in "Administration"-> "Power Management", "Standby interval".

Sleep mode Occurs after the standby interval period has elapsed. The device minimizes current consumption, stops using the machine's battery and starts using the device's internal battery. In this mode the device can wakeup just to send a wakeup information message or a motion detected message, as set in "Administration"->"Power Management", "Motion detection" mode and "Sensitivity". The minimum amount of time that the sleep interval can be set for is 24 hours.

Hibernate The device is completely isolated from the power supply.

MOVING / WORKING - ENGINE HOURS: 309.5 - FUEL LEVEL: N/A GPS BASED ODOMETER: 20 Km

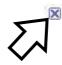

BF 800 C - 71 1003 BOMAG Rental

• To exit "Machine details", click with the left mouse button on the "Close" button.

## 2.6 Equipment summary

| Other functions     | »  |
|---------------------|----|
| 🗉 Equipment summary | (± |
| 🗉 User Settings     | +  |
| % Shape selector    |    |

Click on the "+" sign to view the status of all machines in the "Equipment summary" section.

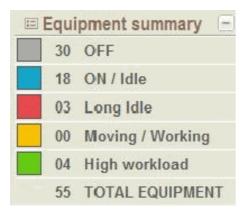

Each status is represented by a color. The number to the right of the status color indicates how many machines currently have this status and informs about the "TOTAL EQUIPMENT" in the fleet.

#### **Status definitions**

| Grey   | OFF              | any position sent from the device when the machine is OFF (i.e. motion detection)                           |
|--------|------------------|----------------------------------------------------------------------------------------------------|
| Blue   | ON / Idle        | Machine ON, but in idle state, depending on the "Idle time threshold" as defined by the status profile used |
| Red    | Long Idle        | Machine ON, but exceeding the "Idle time threshold" as defined in the status profile used                   |
| Yellow | Moving / Working | Machine ON, but between "threshold A" and "threshold B" as defined in the status profile (bases on CAN)     |
| Green  | High workload    | Machine ON, but exceeding "threshold B" as defined in the status profile (based on CAN)                     |

#### ① Note

High workload is only available on machines equipped with CAN bus, after the status profile has been set to "Based on CAN" (only available with BOMAG TELEMATIC POWER).

• Click on the "-" sign to exit "Equipment summary".

# 2.7 User Settings

You may save a default map of your choice, which will then be loaded whenever you access the TELEMATIC application.

| Other functions     | >> |
|---------------------|----|
| 🗉 Equipment summary | +  |
| 🗉 User Settings     | +  |
| 8 Shape selector    |    |

- Click on the word "User settings" or the "+" sign.
- To exit "User settings" click with the left mouse button on the "-" sign.

## Find your location in the map

#### Option 1

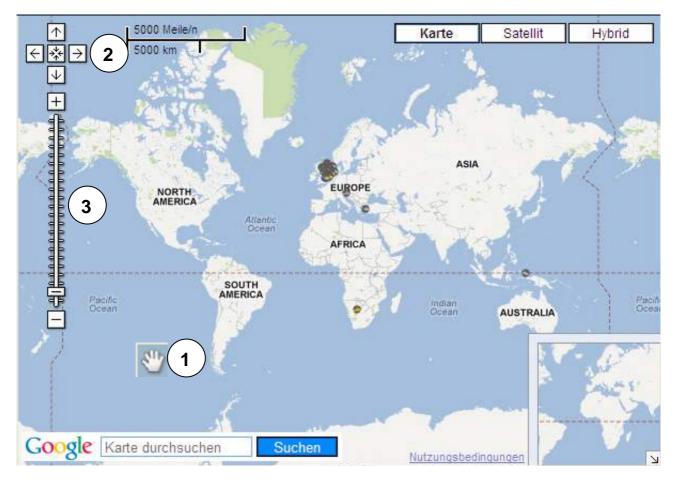

- When moving the mouse across the map, the mouse pointer changes to a hand (1).
- Point the hand at a continent, country, state or city and double click with the left mouse button.
- To find the exact area, repeat the double click with the left mouse button until you see the area you would like to save as your "Default map".

OR use the pan arrows, mouse wheel, keys and/or the zoom bar:

- Pan left, right, up or down by clicking on the pan arrows (2) with the left mouse button.
- Zoom up, down, in, or out by clicking on the Zoom bar (3) with the left mouse button.

#### **Option 2**

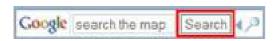

- In the "Search the map" field of the "Google® Map Search" tool, enter the location. Most popular search choices are:
  - o Name of state, province or country
  - o Name of city
  - o Names of city and state, city and province or city and country
- Press the "Search" button.

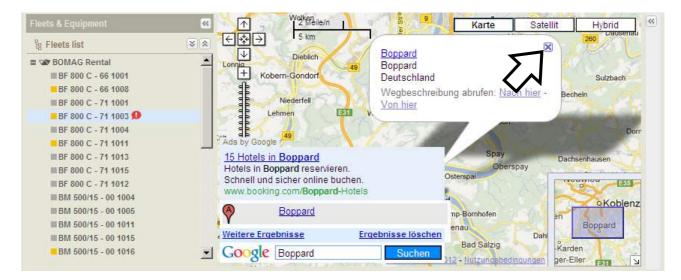

• When the "Get directions" pop-up screen appears click on the "Exit" button to close it.

| A Italy      |               |
|--------------|---------------|
| More results | Clear results |
| Google Italy | Search 4 /2   |

- Remove the location icon by pressing the "Clear results" button in the "Google® Map Search" tool.
- If you need a more exact location, follow the instructions described in option 1.

| Fleets & Equipment      | Karte Satellit Hybrid Other functions                                                                                                    |
|-------------------------|----------------------------------------------------------------------------------------------------|
| lg Fleets list          | S S S S S S S S S S S S S S S S S S S                                                                                                    |
| BOMAG Rental            | Longia Dieblich Boppard Boppard Boppard Boppard                                                                                                    |
| ■ BF 800 C - 66 1001    | + Kobern-Gondorf Deutschland s                                                                                                    |
| BF 800 C - 66 1008      | Wegbeschreibung abrufen: Nach hier - Bechen Save Default Map                                                                                                  |
| ■ BF 800 C - 71 1001    | Niederfell Von hier                                                                                                    |
| BF 800 C - 71 1003 9    | Load Default Map                                                                                                    |
| BF 800 C - 71 1004      |                                                                                                    |
| BF 800 C - 71 1011      |                                                                                                    |
| ■ BF 800 C - 71 1013    | Spay Dachsenhau                                                                                                    |
| ■ BF 800 C - 71 1015    | Alken 9 Oberspay Ober                                                                                                    |
| ■ BF 800 C - 71 1012    | Alken Fine Osterspai Ober                                                                                                    |
| BM 500/15 - 00 1004     | Alken<br>Hatz port<br>Nortershausen<br>Boppard<br>Nortershausen<br>Wegbeschreibung abruten: <u>Nach hier</u> -Bechen<br>State Derault Map<br>Load Default Map |
| III BM 500/15 - 00 1005 | Hatze port Nortershausen Kamp-Bornhofen                                                                                                    |
| BM 500/15 - 00 1011     | 9 - Buchenau                                                                                                    |
| BM 500/15 - 00 1015     | en Dahlheim                                                                                                    |
| BM 500/15 - 00 1016     | Ads by Google Bad Salzig                                                                                                    |
| BM 500/15 - 00 1017     | 15 Hotels in Boppard                                                                                                    |
| III BM 500/15 - 00 1018 | Hotels in Boppard reservieren.                                                                                                    |
| III BM 500/15 - 00 1021 | Schnell und sicher online buchen.                                                                                                    |
| BM 500/15 - 00 1022     | www.booking.com/Boppard-Hote/s                                                                                                    |
| III BM 500/15 - 00 1027 | Boppard Carbach en San San San San San San San San San Sa                                                                                                    |
| BM 500/15 - 00 1028     | Boppard                                                                                                    |
| III BM 600/15 - 10 1001 | Weitere Ergebnisse Ergebnisse löschen                                                                                                    |
| BW 120 AD-4 - 08 1677   | Google Boppard Suchen hesbedingungen                                                                                                    |

# Saving and loading a default map

- Click on the "Save default map" button at the right under "User Settings".
- Click on the "Load default map" button at the right under "User Settings".

## 2.8 Show, hide & filter shapes

Depending on your access rights you can show and hide shape files linked with your "Vista" (see how to create and manage a "Vista" in "Administration→Vistas" and/or see how to create and manage "Shapes" in "Administration→Shape").

#### Show & hide shapes

• Open the "Shape selector" by clicking on the "+"- sign.

You will see the list of shapes available in your "Vista".

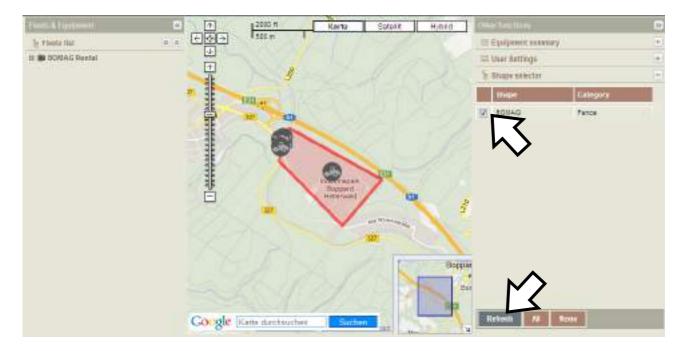

- To select/deselect one or more shapes from the list, tag the check box to the left of the shape name.
- Press the "Refresh" button.

The map will immediately be updated with the shapes you selected/deselected.

• For quick selection/deselection, press the "All" button to see all shapes or press the "None" button to deselect all shapes.

#### Filter shapes

The "Shapes selector" may be filtered.

# At A Glance

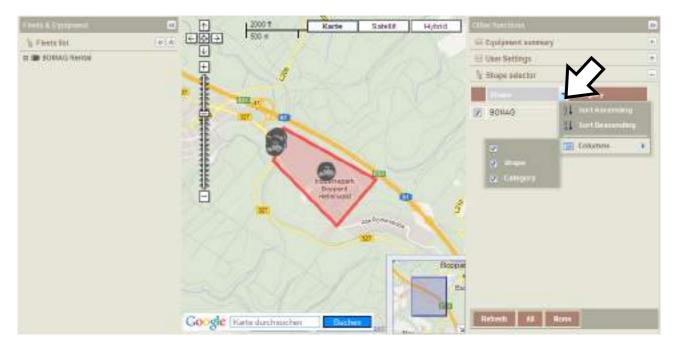

- Move the mouse pointer over to one of the column headings, then click the down arrow.
- Click with the left mouse button on "Columns".
- Select the columns you wish to view by tagging or untagging the corresponding check box.

## View a "GeoFence"

#### ① Note

The device can manage up to 10 "GeoFences".

Each "GeoFence" behaves in accordance with each fence setting as defined by the Administrator in "Administration  $\rightarrow$ GeoFencing  $\rightarrow$ Create, Edit, Delete".

Fence breaks work when machines cross over the fence and alarms are only sent if the fence is set with a priority other than null.

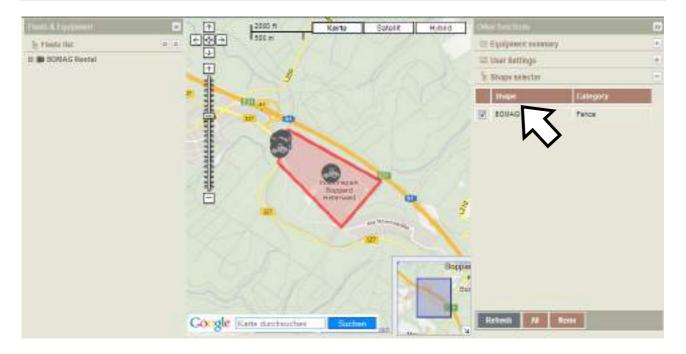

• Double click on a shape in the shape list.

A shape will appear on the map.

3 History

# 3.1 Overview

The "History" screen is divided into 3 panels:

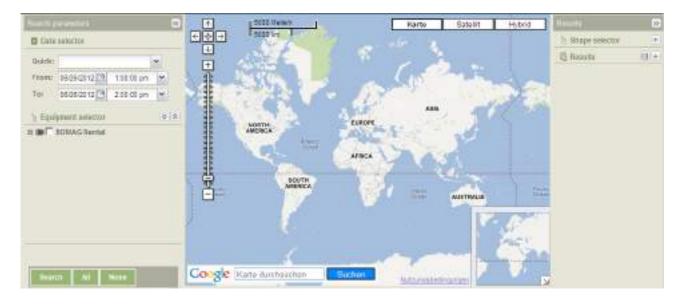

| Search parameters | Date selector, equipment selector                                                                                                    |
|-------------------|----------------------------------------------------------------------------------------------------|
| Мар               | The map showing the location and activity of your machines                                                                                                    |
| Results           | The shape selector lists all of the job site shapes and fences. (See "Administration $\rightarrow$ Shape or Administration $\rightarrow$ GeoFencing" for further information.) |
|                   | Results lists all the machine positions based on your search criteria.                                                                                                    |

# 3.2 How to show a track (Breadcrumb trail)

| Near to parameters."                                                        | . <u> </u>  | CO.D. Karte | Satellit Historic | Resolution.                                                                                                    |                                 |                    | - 00     |
|-----------------------------------------------------------------------------|-------------|-------------|-------------------|----------------------------------------------------------------------------------------------------|---------------------------------|--------------------|----------|
| C liste setector                                                            | EQ9 "       | an los      | 8                 | 1. Shape selector                                                                                                    |                                 |                    |          |
| Golder Last works                                                           |             |             |                   | Republic                                                                                                    |                                 |                    | 8-       |
| FIGHT 25010212 12 120000 av                                                 | ①           |             |                   | Squarevi                                                                                                    | Tyrestate                       | Space Detain       |          |
| Tati 16010012 13 11 58 59 24 *                                              | 8           |             |                   | BIV2130H-4+0010.                                                                                                    | 05/01/25                        | 8 Webe             | 1        |
|                                                                             | 1           |             |                   | 31V2132H-4+0010                                                                                                    | 05/01/01                        | I See              | 1        |
| Equiprevent enliector 🔹                                                     |             |             |                   | BIV 213 DH-4 - 06 10.                                                                                                    | 05/22/22                        | 19% Report ID      |          |
| T WY 154 10-4 AM - 52 1423                                                  | - :         |             |                   | BN 212 0H-4 - 06 10.                                                                                                    | 25/12/21                        | NA Erges DN        |          |
| 1 BW 154 AP.4 AM - 69 2441                                                  | #           |             |                   | BIV2130H-4+0010.                                                                                                    | 05/22/25                        | D Of Message       |          |
| 0WV 174 APLA AM 70 1158                                                     | 35          |             |                   | 31/213 08-4+08 10:                                                                                                    | 05/22/21                        | I Scheckled poel   | H        |
| ₩ 900 213 2164 - 80 1936                                                    | 1           |             |                   | BW213DH-4-0610.                                                                                                    | 05/22/21                        | E CAN              |          |
| E 8W 263 8H.4 - 18 1270                                                     | 王           |             |                   | BIN 213 DH-4 - 06 10                                                                                                    | 05/82/28                        | E Strepped sout    | n        |
| F BW 213 34L4 BVC - 16 1178<br>BW 213 31 - 16 1868                          | Ē           | ÷.          |                   | Page                                                                                                    | oft                             | 2 A 102            | ( \$100) |
| MY 80 AD 2 - 67 1913<br>MY 81 AD 2 - 67 1968<br>MY 81 AD 2 - 67 1968<br>104 | Congle Fran |             | Sather            | Details: Wate<br>Location: 51 1875583.<br>Equipment Status: DYP<br>Execution: 05/01/2812<br>Speed: C<br>DYS FM: 00<br>SPG Based Octometer | 04-4 - 96 1888<br>1 64.84 29 PM | 1/2012 04:04:29 PH |          |

- Select date and time period from the "Date selector".
- Select the machine from the "Equipment selector".
- Click the "Search" button.

The result is a path listed in the "Results" panel on the right side of the screen AND shown on the map with a sequence of little color coded squares; color coded squares represent the status the machine is in or was in at any given time, while switched ON (during the specified time period).

#### ① Note

If no data is available for the query, a "No data with current parameters" message will be displayed.

The query can generate a large amount of data. This data will be listed on multiple pages in the "Results" panel. To view all history in the map for the entire selected date/time period, you must scroll through the pages.

By selecting a position in the "Results" panel, the corresponding position on the map appears as a bold printed, color coded square.

If an alarm has been received for a specific position in the path, the corresponding field "Description" (in the "Result" panel) shows the reason for the alarm.

# 3.3 History export

As soon as the result of a history search is available, the web page provides the possibility to export the positions list.

| Results         |                     |       |                                                                                                    | >> |
|-----------------|---------------------|-------|----------------------------------------------------------------------------------------------------|----|
| la Shape selec  | tor                 |       | 1                                                                                                    | ÷  |
| 🗟 Results       |                     |       |                                                                                                    | 0  |
| Equipment       | Timestamp           | Speed | Details                                                                                                    |    |
| BW 213 DH-4 - 0 | 6 10 05/01/20       | 3     | 0 Wake                                                                                                    |    |
|                 | CALCON IN CONTRACTO |       | A CARLES AND A CARLES AND A C | BB |

• Click on the "Export" button to export a file.

The exported file is a text file with the following parameter:

- Field separator: semicolon (";")
- Replacement character (every semicolon in a field is separated by this character): "|"
- Decimal separator: dot (".")
- Thousands separator: comma (",")

4 Reports

# 4.1 Export reports

Reports can be exported either as "PDF" or "MS Excel"® files.

### Export as PDF

#### ① Note

You must have a PDF reader installed on your computer to be able to view this report.

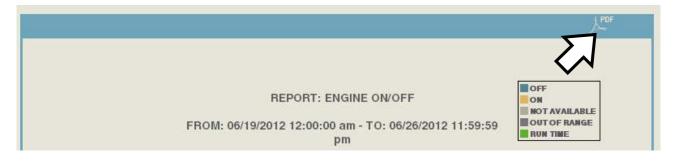

• Click on the "PDF" icon to export the report.

# Export to MS Excel®

#### ① Note

You must have MS Excel<sup>®</sup> installed on your computer to be able to export this report.

| Read<br>state: | All       | Туре: | All  | × v       | View on m     | ap All      |
|----------------|-----------|-------|------|-----------|---------------|-------------|
|                |           |       |      |           |               |             |
| Status         | Equipment | Text  | Туре | Timestamp | Received Time | View on map |

• Click on the "Export" icon to download.

# 4.2 "Alarms" report

#### **Report Overview**

The "Alarms report" shows the status of "All", "Read" or "Unread" alarms received within a specified date and time period. See exemplary report below. To customize your reports please refer to the "How to filter a report" section.

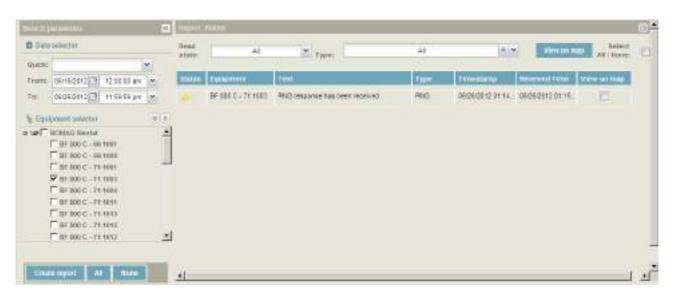

| Search parameters | "Date selector", "Equipment selector" |
|-------------------|---------------------------------------|
| Report panel      | "Report results", "Filter selection"  |

#### **Report data**

| Status        | "Read alarms", "Unread alarms"             |
|---------------|--------------------------------------------|
| Equipment     | Machine designation                        |
| Text          | Text sent about alarm                      |
| Туре          | Type of alarm sent                         |
| Received time | Timestamp of when the alarm was received   |
| View on map   | View machine(s) in alarm on "Google® Maps' |

#### How to change the alarm status from "Unread" to "Read"

• Click with the right mouse button on the "Unread" icon in the "Status" column and select "Mark as read". The "Unread" icon will change to the "Mark as read" icon.

# How to filter a report

| Read state: | All    | ~ | Type: | Fence,Curfew,Maintenance | × ~         |  |
|-------------|--------|---|-------|--------------------------|-------------|--|
|             | All    |   |       | All                      | Jon and and |  |
|             | Unread |   |       | Not Set                  |             |  |
|             | Read   |   |       | Fence                    |             |  |
|             |        |   |       | CAN                      |             |  |
|             |        |   |       | PING                     |             |  |
|             |        |   |       | Equipment not reporting  |             |  |
|             |        |   |       | Curfew                   |             |  |
|             |        |   |       | Input                    |             |  |
|             |        |   |       | Motion Detection         |             |  |
|             |        |   |       | SMS delivery error       |             |  |
|             |        |   |       | Maintenance              |             |  |

- Open the drop down menu of the "Read state" filter.
- Select "All", "Unread" or "Read".

Your selection will turn light blue and appear in the filter field.

- Open the drop down menu of the "Type" filter.
- Select "All" OR select each individual filter criterion required.

Your selection(s) will turn light blue and appear in the filter field.

• To deselect one or more of the selected criteria, click with the left mouse button a second time to deselect your selection.

| Report: Alar | ms  |   |       |                          |  |
|--------------|-----|---|-------|--------------------------|--|
| Read state:  | All | ~ | Type: | Fence,Curfew,Maintenance |  |

- To deselect all criteria at once, click with the left mouse button on the "X".
- Close the drop down menu.

#### How to view machines in alarm status in the map

| кероп.         | Alarms             |                                  |      | _                | N             |                       | 8 |
|----------------|--------------------|----------------------------------|------|------------------|---------------|-----------------------|---|
| Read<br>state: | All                | туре:                            | All  |                  | View on n     | Select<br>All / None: | C |
| Status         | Equipment          | Text                             | Туре | Timestamp        | Received Time | View on map           |   |
|                | BF 800 C - 71 1003 | PING response has been received. | PING | 06/26/2012 01:14 | 06/26/2012 01 |                       |   |

- For each machine you wish to see on the map tag the check box in the "View on map" column.
- Click on the "View on map" button.
- To deselect machines in alarm status on the map, untag the corresponding check box in the "View on map" column.

# Reports

| Read<br>state: | All       | Туре: | All  | ×v        | View on m     | All / None: |   |
|----------------|-----------|-------|------|-----------|---------------|-------------|---|
|                |           |       |      |           |               |             |   |
| Status         | Equipment | Text  | Туре | Timestamp | Received Time | View on ma  | 7 |

- To view all machines in alarm status on the map tag the check box "Select All / None".
- Click on the "View on map" button.
- To deselect all machines in alarm status, untag the "Select All / None" check box.

# 4.3 "Engine hours" report

### **Report Overview**

The "Engine hours" report shows up-to-date total engine hours for all machines in your fleet(s). See exemplary report below. To customize your reports refer to the "How to Filter a Report" section.

| Regulation and      | in and    | Madel       | 150                           | Brighter Installer | Readout Title        | Interaction Total | Arran               |    |
|---------------------|-----------|-------------|-------------------------------|--------------------|----------------------|-------------------|---------------------|----|
| NO PILTER           | NO FILTER | · NO FILTER | <ul> <li>NO FILTER</li> </ul> | · NOFLITE          | NO FLIP              | NOPETER           | FILTER OLD          | 1  |
| RF 800 C - 66 9001  | accesso . | INF NOL C   | Pawar                         | 3812               | 0621-120817-56-203   | Edge 05-640       | set engine hours    |    |
| 6F 800 C - 66 1005  | BOBAG     | 07 900 C    | Panar                         | 82.6               | 0638/12/01:45:12 PM  | 0000000           | set engine hours    |    |
| EP' 600 C - F1 1001 | BORRAD    | BF 800 C    | Point                         | 051.4              | WTT1005121100        | 15 days IESE200   | est engine hours    |    |
| B* 800 C - 71 4005  | BORING    | BF 800 C    | Pater                         | 9402               | 0526/12/01 (6:22 FM  | COLORIDA          | Get engine travel   |    |
| BY 800 C - 71 1004  | BOBAG     | 157 800     | Poer                          | 222.8              | 0052019210219211-008 | 11:50:01          | set ingine hours    |    |
| BY 800 C - 71 1011  | DOBING    | 0.000 MS    | Paer                          | 2864               | 0596/12/01:40:54 PM  | 00:00:00          | set engine hours    |    |
| BF 160.0 - 71.1013  | BORRA .   | DF 1600 P   | Potent                        | 94.4               | 0626/1201.07-40 FM   | 003500            | out any involvement | E. |
| 9F 800 C - 71 1016  | BORING    | EF ADD C    | Presar                        | 16.5               | 06251211-01-20.001   | 138/122100        | est engine houre    |    |
| er aco c - 71 1012  | BORNES    | EM BOD P    | PONE                          | 21.5               | 0000120135-0010      | 47-6165 3023-01   | set engine hours.   |    |
| EM 300110 - 00 1004 | BORNO     | EM 000/10   | Cohdploweet                   | 1897.6             | 00023/12/10/28/40 AM | 4-skyo 05/34/90   | east angine hours   |    |
| BM 509/15-00.1006   | BOBAG     | 1542 500/15 | Coldplos ser                  | 407.5              | 002381421130142240   | 02-0001           | set englise hauss   |    |
| 1101 00 - B1/0CC W5 | HOBAG.    | 154 500°B   | Goldplaneer                   | 104.7              | 000011112454 AM      | 02.3800           | set implicit hours  |    |
| CIN 200-15-00.1015  | DOBNG     | 211000.005  | Cohipkerse                    | 222.4              | 0555-12 00:30:30 PM  | 17,49000          | set engine hours    |    |
| 00100-51/031030     | ROBING    | 041300/15   | Cold place sor                | 174.7              | 0636/1201-4811 FM    | chichan           | net angine toxate   |    |
| 84 300/15- 00 1017  | BORINO    | EM 900/15   | Coldplemaal                   | 290                | 062012042646.PM      | 6daye 21.9680     | ant original hours  | ×, |

#### **Report data**

| Engine hours  | Total engine hours up to the last "Received time"                                          |
|---------------|--------------------------------------------------------------------------------------------|
| Received time | Last position timestamp received from the machines                                         |
| Inactive time | Total time the machines were inactive (or in Off position) since the last "Received time". |
| Action        | Set current engine hours                                                                   |

#### How to filter a report

The "Engine hours" report can be filtered using filter fields in each column (e.g. "Brand"):

| Brand         | Model     |   |
|---------------|-----------|---|
| NO FILTER 🛛 🔻 | NO FILTER | • |
| BOMAG         |           |   |
| All           |           |   |
| ALL STREET    |           |   |
| BOINAG        | DIVISORD  | 1 |

- Click the down arrow to the right of the "Brand" filter field.
- Select the "Brand" name(s) from the drop down menu by tagging the corresponding check box or click on the "All" button to select all "Brands".
- To deselect a "Brand" name, untag the corresponding check box.
- Click on the "Apply" button.

Filtered results immediately appear in the "Brand" column.

- Repeat the above steps for each additional filter you wish to set.
- To deselect all brand names click on the "None" button.

• Click on the "Close" button.

# 4.4 "Engine ON/OFF" report

### **Report overview**

For the date and time period selected, the "Engine ON/OFF" report shows in graphical form how long each selected machine was ON, OFF or NOT AVAILABLE.

| tunit pasaero 🛛 🕄 🗄                                                                                                    |                                                                                                    |
|----------------------------------------------------------------------------------------------------|----------------------------------------------------------------------------------------------------|
| C linte salectus                                                                                                    |                                                                                                    |
| Galet,         Later Friege         Image           Prome:         24/15/2012         12/2012         12/2012         I           1n         10/202012         11/2010         In         In           1n         10/202012         11/2010         In         In           1n         In/202012         11/2010         In         In           1n         In/202012         11/2010         In         In           1n         In/202012         11/2010         In         In           1n         In         In         In         In         In           1n         In         In         In         In         In         In           1n         In         In | EPORT: ENGINE ON OFF<br>FROM: OFFSCORE 12:00:00 on - TO) OFFSCORE 11:00:00<br>gr<br>OATE TOTAL HOURE<br>NATE<br>NATE<br>NATE<br>NATE<br>NATE<br>NATE<br>NATE<br>NA |
| Search parameters                                                                                                    | "Date selector", "Equipment selector"                                                                                                    |
| Details                                                                                                    | Report results                                                                                                    |
| Definitions                                                                                                    |                                                                                                    |
| OFF                                                                                                    | Key in OFF position                                                                                                    |
| ON                                                                                                    | Key in ON position                                                                                                    |
| NOT AVAILABLE                                                                                                    | No data has been received over the chosen period                                                                                                    |
| OUT OF RANGE                                                                                                    |                                                                                                    |
| RUN TIME                                                                                                    |                                                                                                    |
| How to run a report                                                                                                    |                                                                                                    |

- Select the "Date" and "Time" period from the "Date selector" panel.
- Select machine(s) from the "Equipment selector" panel.
- Press "Create report" to create the report.

If no data is available for the query, a "No data with current parameters" message will be displayed.

### How to export a report to PDF

#### ① Note

You must have a PDF reader installed on your computer to be able to view this report.

• Click on the PDF icon to export the report.

# 4.5 "Maintenance" report

#### ① Note

Please note that the system does not contain any BOMAG maintenance plans. To be able to use this feature you should create your own maintenance plans by referring to the maintenance instructions for your machine.

#### **Report overview**

The "Maintenance" report shows the maintenance status of every machine in your fleet in form of lines. To customize your reports refer to the section "How to filter a report".

The "Maintenance" report screen is divided into 2 panels:

| Search parameters                                            |          | Re | port: Maintenance        |              |                |                 |              | E                                  |
|--------------------------------------------------------------|----------|----|--------------------------|--------------|----------------|-----------------|--------------|------------------------------------|
| % Equipment selector                                         | *        |    | Overdue D                | ue soon Inco | empliete In pr | ogness 📃 Not du | 16           |                                    |
| = ₩ 7 Test TPS<br>AM50-2 BobMcC - 1109<br>AM50-2 Ron 1109-48 | - SN49   |    | Equipment ID             | Fleet        | Status         | Last se rvice   | Next service | View on map<br>Select All / None 🗖 |
| AM50-2 Savage 63                                             |          |    | AM50-2 BobMcC - 1109 - S | Test TPS     | Overdue        | 06/02/2009      | 06/21/2009   |                                    |
| - HADD'L DUTUGO US                                           |          |    | AM50-2 Ron 1109-48       | Test TPS     | Incomplete     |                 |              |                                    |
|                                                              |          |    | AM50-2 Savage 63         | Test TPS     | Incomplete     |                 |              |                                    |
|                                                              |          |    |                          |              |                |                 |              |                                    |
| <u> </u>                                                     | <u> </u> | _  |                          |              |                |                 |              |                                    |
| Create report All                                            | None     | L  | View on map              |              |                |                 |              |                                    |

| Search parameters | Equipment selector |
|-------------------|--------------------|
| Report panel      | Report results     |

#### Maintenance status legend

| Red    | Overdue     | The next machine maintenance is overdue.                                                                                                    |
|--------|-------------|----------------------------------------------------------------------------------------------------|
| Yellow | Due soon    | The machine is soon due for the next maintenance.                                                                                                    |
| Blue   | Incomplete  | Maintenance has not been defined because initial maintenance setting is missing from the "Administration $\rightarrow$ Maintenance $\rightarrow$ Create, Edit, Delete" section. |
| Purple | In progress | Machine is "In progress" (being serviced).                                                                                                    |
| Green  | Not due     | Machine maintenance is up-to-date. Service "Not due" yet.                                                                                                    |

### How to create a report

| Search parameters                                            | ~      | Report: Maintenance |                  |     |                                   |       |                 |              | (                                  |
|--------------------------------------------------------------|--------|---------------------|------------------|-----|-----------------------------------|-------|-----------------|--------------|------------------------------------|
| % Equipment selector                                         | *      | Overdue             | Due soon         | Inc | omplete                           | In pr | ogress 📃 Not du | le           |                                    |
| = ₩ Test TPS<br>M AM50-2 BobMcC - 1109<br>AM50-2 Ron 1109-48 | - SN49 | Equipment ID        | Fleet            |     | Status                            |       | Last service    | Next service | View on map<br>Select All / None 🗖 |
| AM50-2 Savage 63                                             |        |                     | 2 Sort Ascending |     | Overdue                           |       | 05/02/2009      | 06/21/2009   |                                    |
| -                                                            |        | AM50-2 Ron 1109-48  |                  |     | Incomplete                        |       |                 |              |                                    |
|                                                              |        |                     | 📰 Columns 🕨      |     |                                   |       |                 |              |                                    |
|                                                              |        |                     |                  |     |                                   |       |                 |              |                                    |
|                                                              |        |                     |                  |     |                                   |       |                 |              |                                    |
|                                                              |        |                     |                  |     |                                   |       |                 |              |                                    |
|                                                              |        |                     |                  |     |                                   |       |                 |              |                                    |
|                                                              |        |                     |                  |     |                                   |       |                 |              |                                    |
|                                                              |        |                     |                  | Se  | View on map<br>elect All / None 🔲 |       |                 |              |                                    |
|                                                              |        |                     |                  |     |                                   |       |                 |              |                                    |
| •                                                            | •      |                     |                  |     |                                   |       |                 |              |                                    |
| Create report All                                            | None   | View on map         |                  |     |                                   |       |                 |              |                                    |

- Filter the report by using the column header filters.
- Select machine(s) from the "Equipment selector" panel.
- Press "Create report".

#### How to update a maintenance status

This section shows you how to change the status of each machine for which maintenance is to be performed. Two status scenarios are shown below; "Overdue" and "Incomplete".

#### Scenario "Overdue"

| Search parameters 🔍                                                     | Re | port: Maintenance        |              |                   |                 |              | ۵                                  |
|-------------------------------------------------------------------------|----|--------------------------|--------------|-------------------|-----------------|--------------|------------------------------------|
| % Equipment selector                                                    |    | Overdue D                | ue soon Inco | ompliete 📃 in pro | ogress 📃 Not du | 6            |                                    |
| = ₩ F Test TPS<br>F AM50-2 BobMcC - 1109 - SN49<br>F AM50-2 Ron 1109-48 |    | Equipment ID             | Fleet        | Status            | Last service    | Next service | View on map<br>Select All / None 🔳 |
| AM50-2 Savage 63                                                        |    | AM50-2 BobMcC - 1109 - S | Test TPS     | Overdue           | 06/02/2009      | 06/21/2009   |                                    |
|                                                                         |    | AM50-2 Ron 1109-48       | Test TPS     | Incomplete        |                 |              |                                    |
|                                                                         |    | AM50-2 Savage 63         | Test TPS     | Incomplete        |                 |              |                                    |
|                                                                         |    |                          |              |                   |                 |              |                                    |
|                                                                         |    |                          |              |                   |                 |              |                                    |
|                                                                         |    |                          |              |                   |                 |              |                                    |
|                                                                         |    |                          |              |                   |                 |              |                                    |
|                                                                         |    |                          |              |                   |                 |              |                                    |
|                                                                         |    |                          |              |                   |                 |              |                                    |
|                                                                         |    |                          |              |                   |                 |              |                                    |
|                                                                         |    |                          |              |                   |                 |              |                                    |
| <u> </u>                                                                |    |                          |              |                   |                 |              |                                    |
| Create report All None                                                  |    | View on map              |              |                   |                 |              |                                    |

- Create a report.
- Click on the "+" sign to the left of the Equipment ID name (machine name).

| Search parameters    | **     | Report: Maintenan  |                   |         |            |           |              |           |              |           |                                    |
|----------------------|--------|--------------------|-------------------|---------|------------|-----------|--------------|-----------|--------------|-----------|------------------------------------|
| a Equipment selector | * *    | Overdue            | Due soon          | Inc     | omplete    | In pr     | ogress       | Not du    | e            |           |                                    |
| ■ See Test TPS       | - SN49 | Equipment ID       | Fleet             |         | Status     |           | Last service |           | Next service |           | View on map<br>Select All / None 🗖 |
| AM50-2 Ron 1109-48   |        | AM50-2 BobMcC -    | 1109 - S Test TPS |         | Overdue    |           | 06/02/2009   |           | 06/21/2009   |           |                                    |
|                      |        | Туре               |                   | Status  |            | Last serv | ice          | Next ser  | vice         | Option L  | ist                                |
|                      |        | Timing Test hours  |                   | Overdue |            | 06/02/200 | 9            | 06/21/200 | 19           | Option Li | st                                 |
|                      |        |                    |                   |         |            |           |              |           |              |           |                                    |
|                      |        | B AM50-2 Ron 1109- | 48 Test TPS       |         | Incomplete |           |              |           |              |           |                                    |
|                      |        | B AM50-2 Savage 63 | Test TPS          |         | Incomplete |           |              |           |              |           |                                    |
| d                    |        |                    |                   |         |            |           |              |           |              |           |                                    |
|                      |        |                    |                   |         |            |           |              |           |              |           |                                    |

• Click on the "Options list" link and click on "New service".

| Search parameters                          | -      | Rep | ort: Maintenance         |             |           |               |             |               |             |            |                                   | E                                  |
|--------------------------------------------|--------|-----|--------------------------|-------------|-----------|---------------|-------------|---------------|-------------|------------|-----------------------------------|------------------------------------|
| & Equipment selector                       | **     | _   | Overdue                  | ) ue saion  | In        | complete      | In pre      | igness        | Not         | lue        |                                   |                                    |
| = ₩ Test TPS<br>AM50-2 BobMcC - 1109       | - SN49 |     | Equipment ID             | Fleet       |           | Status        |             | Last se rvice |             | Next servi | :e                                | View on map<br>Select All / None 🗖 |
| ♥ AM50-2 Ron 1109-48<br>♥ AM50-2 Savage 63 |        |     | AM50-2 BobMcC - 1109 - S | Test TPS    |           | In progress   |             | 06/02/2009    |             | 06/21/2009 |                                   |                                    |
|                                            |        |     | Туре                     | Status      | Inte rval | Measurement u | Threshold I | ow Thresh     | old medi La | st service | Next service                      | Option List                        |
|                                            |        |     | Timing Test hours        | In progress | 3         | Engine Hours  | 56          | 8             | 06          | 02/2009    | 8 engine hours<br>at 06/21/2009 p | le Option List                     |
|                                            |        |     |                          |             |           |               |             |               |             |            |                                   |                                    |
|                                            |        | Э,  | AM50-2 Ron 1109-48       | Test TPS    |           | Incomplete    |             |               |             |            |                                   |                                    |
|                                            |        | •   | AM50-2 Savage 63         | Test TPS    |           | Incomplete    |             |               |             |            |                                   |                                    |
| •                                          | •      |     |                          |             |           |               |             |               |             |            |                                   |                                    |
| Create report All                          | None   | ۷   | liew on map              |             |           |               |             |               |             |            |                                   |                                    |

The status will immediately change to "In progress" (purple).

• Once the service has been completed, click on the "Options link" and click on "Close service".

| % Equipment selector                                         |   | Overdue              | D | ie saon               | Incom | plete      | In progress |           | Not due         |                                   |                                    |  |
|--------------------------------------------------------------|---|----------------------|---|-----------------------|-------|------------|-------------|-----------|-----------------|-----------------------------------|------------------------------------|--|
| Test TPS<br>AM50-2 BobMcC - 1109 - SN4<br>AM50-2 Ron 1109-48 | 9 |                      | F | Close service date:   |       |            | ×           | vice      |                 |                                   | View on map<br>Select All / None 🗖 |  |
| AMS0-2 Non 1109-48<br>AMS0-2 Savage 63                       | ۲ | AM50-2 BobMcC - 1109 |   | 07/13/2009            |       |            |             | 09        | D6/21/2009      | )                                 |                                    |  |
|                                                              |   | Туре                 |   | Engine hours:<br>20.1 |       | Cost [\$]: |             | eshold me | li Last service | Next service                      | Option List                        |  |
|                                                              |   | Timing Test hours    |   | Notes:                |       |            |             |           | 06/02/2009      | 8 engine hours<br>at 06/21/2009 p | lle Option List                    |  |
|                                                              |   |                      |   |                       |       |            |             |           |                 |                                   |                                    |  |
|                                                              |   | AM50-2 Ron 1109-48   |   | Ök: Can cel           |       |            |             |           |                 |                                   |                                    |  |
|                                                              |   | AM50-2 Savage 63     |   | 1836 11 A             |       |            |             |           |                 |                                   |                                    |  |
|                                                              |   |                      |   |                       |       |            |             |           |                 |                                   |                                    |  |
|                                                              |   |                      |   |                       |       |            |             |           |                 |                                   |                                    |  |

A window opens and displays a form to be completed.

- Enter the required data into the window:
  - Close service date: The system shows today's date as default date to close the maintenance, but the user can change this date to the actual date of service.

- Engine hours: The system shows the actual engine hours at the end of maintenance, but the user can update these to the actual hour meter reading at the time of service. This meter reading will reset the clock for the next service due.
- o Cost: Enter the total cost of service. (Example in numeric format: 70.50.).
- Notes: Notes that have been entered by the user at the start or end of service will be stored in the database.
- Press the "Ok" button.
- Confirm that the "Save" process has been completed by clicking on the "Ok" button.

The status will immediately change to "Not due" (green).

To enter initial maintenance information for machines with "Not defined" status:

| Search parameters                          | ~      | Report: Maintenance                                                  |                        |                           |              |              |                                    |
|--------------------------------------------|--------|----------------------------------------------------------------------|------------------------|---------------------------|--------------|--------------|------------------------------------|
| % Equipment selector                       | * *    | Overdue                                                              | Due soon               | Incomplete                | In progress  | Not due      |                                    |
| Test TPS                                   | - SN49 | Equipment ID                                                         | Fleet                  | Status                    | Last service | Next service | View on map<br>Select All / None 🗖 |
| ₩ AM50-2 Ron 1109-48<br>₩ AM50-2 Savage 63 |        | B AM50-2 Ron 1109-48                                                 | Test TPS               | Incomplete                |              |              |                                    |
|                                            |        | Туре                                                                 |                        | Status                    | Last service | Next service | Option List                        |
|                                            |        | Ron Test 4                                                           |                        | Not defined               |              |              | Option List                        |
|                                            |        |                                                                      |                        |                           |              |              |                                    |
|                                            |        |                                                                      |                        |                           |              |              |                                    |
|                                            |        | ■ AM50-2 BobMcC - 1109 -                                             | S Test TPS             | In progress               | 05/02/2009   | 06/21/2009   |                                    |
|                                            |        | <ul> <li>AM50-2 BobMcC - 1109 -</li> <li>AM50-2 Sarage 63</li> </ul> | S Test TPS<br>Test TPS | In progress<br>Incomplete | 05/02/2009   | 06/21/2009   |                                    |
| 1                                          |        |                                                                      |                        |                           | 05/02/2009   | 06/21/2019   |                                    |

- Create a report.
- Click on the "+" sign to the left of the "Equipment ID" (machine name).
- Click with the left mouse button on the "Options list" link and click on "New service".
- Enter all required information.
- Press the "OK" button.
- Confirm "Save to database" by pressing the "OK" button.

| Search parameters                     | -      | Re | port: Maintenance  |                |          |               |             |                 |           |           |                                 |                                    |
|---------------------------------------|--------|----|--------------------|----------------|----------|---------------|-------------|-----------------|-----------|-----------|---------------------------------|------------------------------------|
| % Equipment selector                  | * *    |    | Overdue            | Due soon       | In       | icomplete     | ln pr       | ogress          | Not du    | iē        |                                 |                                    |
| = wr Test TPS<br>AM50-2 BobMcC - 1109 | - SN49 |    | Equipment ID       | Fleet          |          | Status        |             | Last se rvice   |           | Nextsen   | vice                            | View on map<br>Select All / None 🗖 |
| AM50-2 Ron 1109-48                    |        |    | AM50-2 Ron 1109-48 | Test TPS       |          | Due soon      |             | 07/10/2009      |           | 07/10/200 | 9                               |                                    |
|                                       |        |    | Туре               | Status         | Inte rva | Measurement u | Threshold I | low Threshold n | nedi Last | service   | Next service                    | Option List                        |
|                                       |        |    | Ron Tiest 4        | Do in 18 hours | 2        | Engine Hours  | 56          | 8               | 07/1      | 0/2009    | 2 engine hours<br>at 07/10/2009 | lle Option List                    |
|                                       |        |    |                    |                |          |               |             |                 |           |           |                                 |                                    |
|                                       |        |    |                    |                |          |               |             |                 |           |           |                                 |                                    |
|                                       |        |    |                    |                |          |               |             |                 |           |           |                                 |                                    |
|                                       |        |    |                    |                |          |               |             |                 |           |           |                                 |                                    |
| <u> </u>                              | •      |    |                    |                |          |               |             |                 |           |           |                                 |                                    |
| Create report All                     | None   |    | View on map        |                |          |               |             |                 |           |           |                                 |                                    |

Note that the machine status has immediately changed to "Due soon" (yellow).

• To activate the start of service, click with the left mouse button on the "Options link" and click on "Active service".

| Search parameters 🛛 🖾                                              | R | eport Maintenance  |     |                |               |      |                |         |            |                                   | 5                                  |
|--------------------------------------------------------------------|---|--------------------|-----|----------------|---------------|------|----------------|---------|------------|-----------------------------------|------------------------------------|
| % Equipment selector 🛛 😤 🛎                                         |   | Overdue            | Due | e saion 📃 Inco | mplete In pro | igne | ss 📃 No        | oft due | 9          |                                   |                                    |
| = w/ Test TPS<br>AM50.2 BobMcC - 1109 - SN49<br>AM50.2 Ron 1109-48 |   |                    |     |                |               |      | st se rvice    |         |            | 38                                | View on map<br>Select All / None 🔳 |
| AMSD-2 Kon 1109-48                                                 | ٦ | AM50-2 Ron 1109-48 | T   | PITTE          |               | ×    | 0/2009         |         | 07/10/2009 |                                   |                                    |
|                                                                    |   | Туре               | St  | Notes:         |               |      | Threshold medi |         |            | Next service                      | Option List                        |
|                                                                    |   | Ron Tiest 4        | De  |                |               |      | 8              | 017/10  | /2009      | 2 engine hours<br>at 07/10/2009 p | le Option List                     |
|                                                                    |   |                    |     |                |               |      |                |         |            |                                   |                                    |
|                                                                    |   |                    |     |                |               |      |                |         |            |                                   |                                    |
|                                                                    |   |                    |     | Ok Cancel      |               |      | J              |         |            |                                   |                                    |
|                                                                    |   |                    |     |                |               |      |                |         |            |                                   |                                    |
| K                                                                  |   |                    |     |                |               |      |                |         |            |                                   |                                    |
| Create report All None                                             |   |                    |     |                |               |      |                |         |            |                                   |                                    |

• Enter any notes you wish to add and press the "OK" button. Note that the machine status has immediately changed to "In progress" (purple).

| Search parameters                                            | -      |                    |               |                              |                         |                                          | E                                  |
|--------------------------------------------------------------|--------|--------------------|---------------|------------------------------|-------------------------|------------------------------------------|------------------------------------|
| % Equipment selector                                         | * *    | Overdue            | Due soon 📃 Ir | icomplete 📃 in pr            | ogress 📃 Not du         | 18                                       |                                    |
| = See Test TPS<br>AM50-2 BobMcC - 1109<br>AM50-2 Ron 1109-48 | - SN49 | Equipment ID       |               |                              |                         |                                          | View on map<br>Select All / None 📕 |
| AMSD-2 Savage 63                                             |        | AM50-2 Ron 1109-48 | Test TPS      | in progress                  | 07/10/2009              | 07/10/2009                               |                                    |
|                                                              |        | Туре               | Status Ok     | Management of Threet old     | low Threshold medi Last | i service Next service                   | Option List                        |
|                                                              |        | Ron Tiest 4        | In community  | ss complietely successfully. | 8 017/1                 | 0/2009 2 engine hours<br>at 07/10/2009 p | lle Option List                    |
|                                                              |        |                    |               | ок                           |                         |                                          |                                    |
|                                                              |        |                    |               |                              |                         |                                          |                                    |
|                                                              |        |                    |               |                              |                         |                                          |                                    |
|                                                              |        |                    |               |                              |                         |                                          |                                    |
| <u> </u>                                                     | •      |                    |               |                              |                         |                                          |                                    |
| Create report All                                            | None   |                    |               |                              |                         |                                          |                                    |

• Press the "OK" button to confirm the "Save" process.

### How to view machines on the map

| Search parameters                                                | ~    | Report: Maintenance        |               |                |               |            | 8                                  |
|------------------------------------------------------------------|------|----------------------------|---------------|----------------|---------------|------------|------------------------------------|
|                                                                  | * *  | Overdue E                  | lue soon Inco | omplete In pro | ogress Not du | е          |                                    |
| ■ Several Test TPS<br>AM50-2 BobMcC - 1109<br>AM50-2 Ron 1109-48 | SN49 | Equipment ID               | Fleet         | Status         | Last service  |            | View on map<br>Select All / None 🗔 |
| AM50-2 Kon 1109-46                                               |      | B AM50-2 BobMcC - 1109 - S | Test TPS      | Overdue        | 06/02/2009    | 06/21/2009 |                                    |
|                                                                  |      | AM50-2 Ron 1109-48         | Test TPS      | Incomplete     |               |            |                                    |
|                                                                  |      | B AM50-2 Savage 63         | Test TPS      | Incomplete     |               |            |                                    |
|                                                                  |      |                            |               |                |               |            |                                    |
|                                                                  | J.   |                            |               |                |               |            |                                    |
| Create report All I                                              | None | View on map                |               |                |               |            |                                    |

- To view all machines in a fleet or in fleets, tag the check box to the right of "Select All / None".
- To deselect all machines, untag the check box again.
- To view one or more machines in a fleet, select each machine by tagging the check box in the "View on map" column.

# Reports

- To deselect, untag the checkbox in the "View on map" column.
- Press the "View on map" button.

### Example of a map showing machines in a fleet

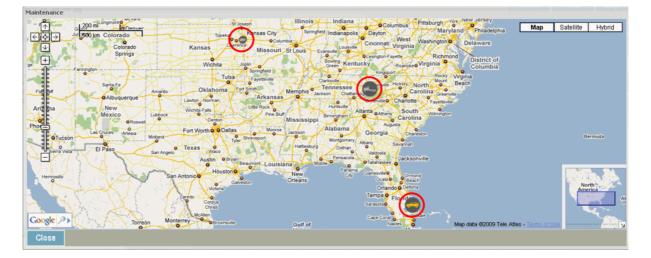

• Press the "Close" button to exit the map.

# 4.6 "Maintenance Notes/History" report

### **Report overview**

The "Maintenance Notes/History" report shows all notes entered under "Administration  $\rightarrow$  Devices, Administration  $\rightarrow$  Equipment, Administration  $\rightarrow$  Maintenance", etc.

| Date selector                                         | Equipment ID   | Type:        | Engine hours | Service date | Activation user | Activistion notes     | Active service date | Closure user | Closure notes        | Close service date |
|-------------------------------------------------------|----------------|--------------|--------------|--------------|-----------------|-----------------------|---------------------|--------------|----------------------|--------------------|
| Buick: Last month                                     | ANSO-2 BobMc   | service      | 97.74        | 05/21/09     | Sanger          | Test for User Manua.  | 08/21/09            | Sanger       | Test for User Manua. | 08/21/09           |
| From: 08/01/2009 3 12:00:00 am                        | AM50-2 BobMc   | service      | 97.74        | 05/21/09     | Sanger          | Test for User Manua   | 05/21/09            | Sanger       | Test for User Manua  | 08/21/09           |
| o: 08/31/2009 3 11 59 59 pm 👻                         | AM50-2 BobMc   | service      | 194.74       | 05/21/09     | Sanger          | Test for User Manua.  | 05/21/09            | Sanger       | Test for User Manua. | 05/21/09           |
| er ogsårsone i 11.56.56 bei -                         | AMSG-2 BobMc   | service      | 97.74        | 05/21/09     | Sanger          | Test for manual - nms | 05/21/09            | Sanger       | Test close for manu  | 05/21/09           |
| Equipment selector                                    | AM50-2 RonL    | 4 Hour Test  | 128.30       | 06/16/09     | Ludchak         |                       | 05/19/09            | Ludchak      |                      | 08/19/09           |
| Arizona 1                                             | AM50-2 RonL    | 4 Hour Test  | 125.20       | 05/15/09     | Ludchak         |                       | 08/19/09            | Ludchak      |                      | 06/19/09           |
| F Team Excevating                                     | AM50-2 Ront    | General map  | 125.20       | 05/17/09     | Ludchak         |                       | 05/19/09            | Ludchak      |                      | 05/19/09           |
| PT Test TPS                                           | AMSO-2 RonL    | General insp | 130.56       | 05/21/09     | Sanger          |                       | 05/21/09            | Sanger       | Test for User Quide  | 05/21/09           |
| P AM50-2 BobMcC - 1109 - 5840<br>P AM50-2 Dick 5 - 63 | AM50-2 Ronk -  | General insp | 129.27       | 05/19/09     | Ludchak         | Started Test Service  | 06/20/09            | Ludchak      | Test Completed       | 08/20/09           |
|                                                       | AMSO-2 RonL -  | Oilservice   | 101.10       | 05/10/09     | Ludcheit        | Test                  | 05/10/09            | Ludchak.     |                      | 08/19/09           |
| F AM50-2 RonL - 1109 - 48                             | AM50-2 RonL    | Oliservice   | 122.81       | 06/20/09     | Ludchak         |                       | 08/18/09            |              |                      | 05/19/09           |
| U.S.A Job site Illinois                               | AM50-2 RonL -  | Oliservice   | 102.31       | 00/10/09     | Ludchak         |                       | 05/11/09            | Ludchak      |                      | 06/19/09           |
|                                                       | AM50-2 RonL    | Oil service  | 122.81       | 05/17/09     | Ludchak         |                       | 05/18/09            | Ludchak      |                      | 05/19/09           |
|                                                       | AM50-2 Ronk    | Oliservice   | 123.20       | 05/15/09     | Ludchak         |                       | 05/19/09            | Ludchak      |                      | 06/19/09           |
|                                                       | AMS0-2 DickS - | Of service   | 319.60       | 05/10/09     | Savage          | Test                  | 07/20/09            | Ludchak      |                      | 08/11/09           |
|                                                       | AMSO-2 DickS - | OFservice    | 200.00       | 05/25/09     | Savage          | Done Test 2           | 08/28/09            | Savage       | Done Test 2          | 08/28/09           |
|                                                       | AM50-2 Dick5 - | Oliservice   | 205.00       | 05/28/09     | Savage          | Activation Test.      | 08/25/09            | Savage       | All done test.       | 08/28/09           |
| 2                                                     | AM50-2 DickS - | service      | 200.00       | 05/27/09     | Sevepe          |                       | 06/25/09            | Savage       |                      | 08/28/09           |
|                                                       | AM50-2 DickS - | service      | 200.00       | 05/25/09     | Savage          | Done Test 1           | 05/26/09            | Savage.      |                      | 05/25/09           |

| Search parameters "I | Date selector", "Equipment selector" |
|----------------------|--------------------------------------|
|----------------------|--------------------------------------|

Report panel Report results

#### How to create a report

- Select the "Date" and "Time" period from the "Date selector" panel.
- Select machine(s) from the "Equipment selector" panel.
- Click "Create report" to create the "Maintenance notes/history" report.

#### Note

If no data is available for the query, a "No data with current parameters" message will be displayed.

### How to export a report to MS Excel®

#### ① Note

You must have MS Excel<sup>®</sup> installed on your computer to export this report. Click on the "Export" icon to download.

• Click on the "Export" icon to download.

# 4.7 "Productivity" report

### **Report overview**

#### ① Note

The difference between the "Productivity" report and the "Activity" report is the fact that the "Productivity" report only shows the working status of machines, whereas the "Activity" report shows the working status and OFF status of machines.

The "Productivity" report shows in graphical form and in percent how much time each selected machine has spent in each status over the time period selected.

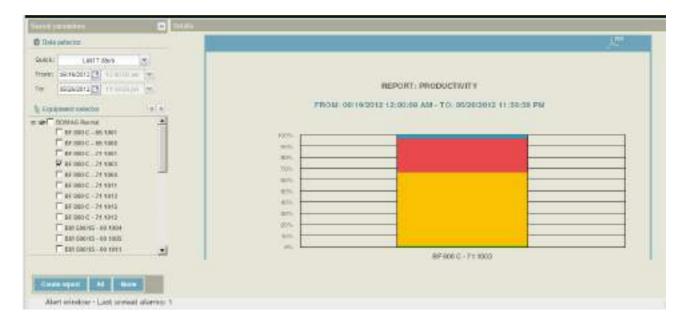

| Search parameters | "Date selector", "Equipment selector" |
|-------------------|---------------------------------------|
|                   |                                       |

# Details Report results (see exemplary report below).

#### How to create a report

- Select the "Date" and "Time" period from the "Date selector" panel.
- Select machine(s) from the "Equipment selector" panel.
- Click on "Create report".

#### ① Note

If no data is available for the query, a "No data with current parameters" message will be displayed.

### How to export a report to PDF

#### ① Note

You must have a PDF reader installed on your computer to be able to view this report.

• Click on the PDF icon to export the report.

# 4.8 "Equipment Utilization" report

#### **Report overview**

The "Equipment Utilization" report shows how much time each selected machine was ON, OFF or NOT AVAILABLE in form of lines for the chosen date and time period. See exemplary report below.

| NAME AND A DESCRIPTION OF A DESCRIPTION OF<br>A DESCRIPTION OF A DESCRIPTION OF A DESCRIPTION OF A DESCRIPTION OF A DESCRIPTION OF A DESCRIPTION OF A DESCRIPTION OF A DESCRIPTION OF A DESCRIPTION OF A DESCRIPTION OF A DESCRIPTION OF A DESCRIPTION OF A DESCRIPTION OF A DESCRIPTIONO |   | f g g ment                                                                                     | Bard                             | Monteri                                                  | 1000                                                     | 10 Million Cont                                |
|----------------------------------------------------------------------------------------------------|---|------------------------------------------------------------------------------------------------|----------------------------------|----------------------------------------------------------|----------------------------------------------------------|------------------------------------------------|
| 11 20202012 1 12 00 00 am                                                                                                    |   | BF 808 C - 71 1883<br>BW 213 DH-4 EVC - 16 1175<br>BW 154 AF-4 AK-10 2041<br>MM1 125 - 25 1854 | BOWAG<br>BOWAG<br>BOWAG<br>BOWAG | 97.500 C<br>593 213 244 5VC<br>593 154454 400<br>094 125 | Pandri<br>Singa Drum Rolan<br>Tamberi Rolan<br>Moly (dri | 57 x 28 +<br>20 x 10 +<br>5 x 17 m<br>2 x 30 h |
| ENV 000019-1071001     ENV 000019-1071021     ENV 000019-001022     ENV 000019-001022     ENV 000019-001022     ENV 000019-001022     ENV 000019-001022     ENV 000019-010100     ENV 100 AD-4 -001007     ENV 100 AD-4 -001007     ENV 100 AD-4 -001007     ENV 100 AD-4 -001007     ENV 100 AD-4 -001007     ENV 100 AD-4 -00100     ENV 100 AD-4 -00100                                                                                                    | F |                                                                                                |                                  |                                                          |                                                          |                                                |
| P. DIVATES IN THE CHILDREN                                                                                                    |   |                                                                                                |                                  |                                                          |                                                          |                                                |

#### Justines the 2 tears (y) lised more than 30 Hours ( D Date autoriter • Marches Galeki 8 24 8F880 C-71 1083 57 h 35 m Freene | 00/18/2010 12 12 03 00 mm -3F 800 C Favel 810 213 01-4 5VG - 15 1176 14 BW 213 DH-4 590 Single Druini Apher 20 m 10 m 000000012 T 11:00:00 pm 🐲 Tix. BUI 154 AD-4 AM- 88 2841 \*\*\*\*\*\* Tandent Roller 6n.17m Columna . . 11/3 HPH 125 - 20 1064 211.00.11 Recycles by Equipment autocov ["" HAT 600/10- 80 1018 -T BH 80075 - 80 1021 T 810 600/15- 80 1022 T BHI SOUTS - 80 1027 T ISU \$00115-80 1025 1000 OF - 51/000 III T mil-170 All-4 - 10 4577 1 BUR 154 AU-4 AN - 52 1083 P 88 154 AF-4 AN -50 2011 T DI2 1/4 AF-4 AN - T0 1118 T BU 213 0H-4 - 06 1885 T mir 213 88-4 - 14 1375 P mit 210.0H-4 SVC - 15 1178 -Page I of 1 Casale report: NI Rate 1400

How to create a report

Reports panel

Filter the report by using the column header filters.

Report results

# Reports

- Select the "Date" and "Time" period from the "Date selector" panel.
- Select machine(s) from the "Equipment selector" panel
- Click on "Create report".

#### ① Note

If no data is available for the query, a "No data with current parameters" message will be displayed.

### How to modify values

#### In Note

Modify values before creating a report.

| Report: Equipment Ut | ilization |       |                |    |       |  |
|----------------------|-----------|-------|----------------|----|-------|--|
| Used less than       | 2         | Hours | Used more than | 30 | Hours |  |

- Untag the check box "Used less than" and/or "Used more than".
- Enter the new value in the corresponding input field.
- Create the report.

### How to export a report to MS Excel®

#### ① Note

You must have MS Excel® installed on your computer to be able to export this report.

• Click on the "Export" icon to export the report.

# 4.9 "Fuel Consumption" report

#### ① Note

The "Fuel consumption" report is only available if you are using the CANbus profile with the "Engine fuel rate" activated for reports, transmitted by the machine (works only with BOMAG TELEMATIC POWER).

#### **Report overview**

The "Fuel consumption" report shows gallons or liters of fuel used by each selected machine per hour, in graphical form for the chosen date and time period.

| D Date  | wieter                                                                                                    |       |                                                              |
|---------|----------------------------------------------------------------------------------------------------|-------|--------------------------------------------------------------|
| Dalek   |                                                                                                    |       |                                                              |
| Prosts. | 06/19/2012 3 12:00:00 am                                                                                                    | *     |                                                              |
| tπ      | 08/28/2012 13 11:58:58 pm                                                                                                    | *     |                                                              |
| i Emi   | internet and sectors                                                                                                    | (8.8) | REPORT: FUEL CONSUMPTION                                     |
| ~~      | COULAG Rumbul<br>T br 200 C . 46 1001<br>T br 200 C . 46 1001<br>T br 200 C . 46 1000<br>T br 200 C . 71 1001<br>T br 200 C . 71 1004<br>T br 200 C . 71 1011<br>Br 200 C . 71 1011<br>Br 200 C . 71 1011<br>T br 200 C . 71 1011<br>T br 200 C . 71 1012<br>T br 200 C . 71 1012<br>T br 200 C . 71 1012 |       | FROM: 06/19/2012 12:00:00 AM - TO: 06/26/2012 11:09:59<br>FM |
|         | T 802 500/15 - K0 1065<br>T 802 500/15 - 68 1011                                                                                                    | 4     | REPORT: FUEL BURNED                                          |
|         | v opact AT None                                                                                                    |       | FROM: 06/19/2012 12:00:00 AM - TO: 06/26/2012 11:59:55<br>PM |

Search parameters "

"Date selector", "Equipment selector"

Report panel

Report results.

#### How to create a report

- Select the "Date" and "Time" period from the "Date selector" panel.
- Select machine(s) from the "Equipment selector" panel.
- Click on "Create report".

#### ① Note

If no data is available for the query, a "No data with current parameters" message will be displayed.

#### How to export a report to PDF

#### O Note

You must have a PDF reader installed on your computer to be able to view this report.

• Click on the PDF icon to export the report.

# 4.10 "Job Costing" report

### **Report overview**

This report feature contains 3 separate reports: "Detailed", "Aggregate - Equipment", and "Aggregate - Fence". These reports have been designed to enable the user to monitor all machine activities on a jobsite, and to create reports that help maximize productivity, minimize cost and track job costing expenses in a timely and efficient manner.

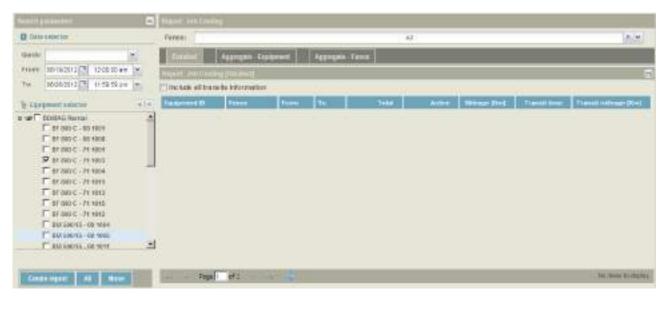

| Search parameters | "Date selector", "Equipment selector" |
|-------------------|---------------------------------------|
| Report panel      | Report results                        |

### "Detailed" report

This report, in form of lines, provides detailed information about every working session performed by each chosen machine (or groups of machines), in each chosen fence, between the entry and exit date and time within the period you selected.

| Fence:            |                   |          |               | Å     | dl.    |              |              | ××                   |
|-------------------|-------------------|----------|---------------|-------|--------|--------------|--------------|----------------------|
| Detailed          | Aggregate - E     | quipment | Aggregate - I | Fence |        |              |              |                      |
| Report: Job Cos   | ting [Detailed]   |          |               |       |        |              |              | E                    |
| 🗌 Include all tra | insits informatio | n        |               |       |        |              |              |                      |
| Equipment ID      | Fence             | From     | To            | Total | Active | Mileage [Km] | Transit time | Transit mileage [Km] |

#### Report data

| Equipment ID | Machine designations                          |
|--------------|-----------------------------------------------|
| Fence        | Designation of "GeoFence"                     |
| From         | When selected machines have entered the fence |
| То           | When selected machines have exited the fence  |

| Total                   | Total time the selected machines were present in the fence                                     |
|-------------------------|------------------------------------------------------------------------------------------------|
| Active                  | The total time selected machines were in idle, long idle, working, and/or high workload status |
| Mileage (km)            | Total miles or kilometers driven                                                               |
| Transit time            |                                                                                                |
| Transit mileage<br>(km) |                                                                                                |

# "Aggregate - equipment" report

This report, in line format, provides detailed information about each selected working machine (or groups of machines), in each fence, between the entering and exit date and within the time period you selected. Every row lists a different machine with all related aggregate results.

| Report: Job Cos | ting                   |                    |       |       |        |              |    |
|-----------------|------------------------|--------------------|-------|-------|--------|--------------|----|
| Fence:          |                        |                    | All   |       |        |              | ×× |
| Detailed        | Aggregate - Equip      | ment Aggregate - I | Fence |       |        |              |    |
| Report: Job Cos | sting (Aggregate - Equ | ipment]            |       |       |        |              | 8  |
| Equipment ID    |                        | Fence              | Count | Total | Active | Mileage [Km] |    |

#### **Report data**

| Equipment ID | Machine designations                                                                               |
|--------------|----------------------------------------------------------------------------------------------------|
| Fence        | Designation of "GeoFence"                                                                          |
| Count        |                                                                                                    |
| Total        | Total time the selected machines were inside the fence                                             |
| Active       | The total time the selected machines were in idle, long idle, working, and/or high workload status |
| Mileage (km) | Total miles or kilometers driven                                                                   |

# "Aggregate - Fence" report

This report lists information about each working machine (or group of machines) in a specific fence (selected from the "Fence" filter), between entering and exit date, and within the time period you selected. Every line lists a different fence and all related aggregate results.

# Reports

| Barliaters.                         | -   | Report and Line |                     |       |              |         |               |       |
|-------------------------------------|-----|-----------------|---------------------|-------|--------------|---------|---------------|-------|
| C Data surgetor                     |     | Forest          |                     |       |              | 1.44    |               | inizi |
| GVE &                               |     | Distant         | Aggregale Equipment | 「日本」  | spin familie |         |               |       |
| 10 DE 10 10 25 12 3 12 12 10 1      | 100 | House and the   | the page of the set |       |              |         |               | e     |
| TOR 6508 20 G 3 11-59 59 5          | * * | Teres           |                     | Court | Total        | - Autor | Historye 2011 |       |
| h fasheseristees                    | 146 |                 |                     |       |              |         |               |       |
| 100 000000 400000     1000000000000 |     |                 | •1 <b>*</b> *       |       |              |         |               |       |

#### **Report data**

| Fence name   | Designation of "GeoFence"                                                                          |
|--------------|----------------------------------------------------------------------------------------------------|
| Count        | Number of times the selected machines have entered the fence                                       |
| Total        | Total time the selected machines spent inside the fence                                            |
| Active       | The total time the selected machines were in idle, long idle, working, and/or high workload status |
| Mileage (km) | Total miles or kilometers driven                                                                   |

#### How to create a report

#### ① Note

62

Before a "Job Costing" report can be created, a "GeoFence" must be set up (using the "Administration  $\rightarrow$  GeoFencing" section) and assigned to the machines. In order to track all data needed for "Job Costing", machines must be started and then enter and exit the "GeoFence".

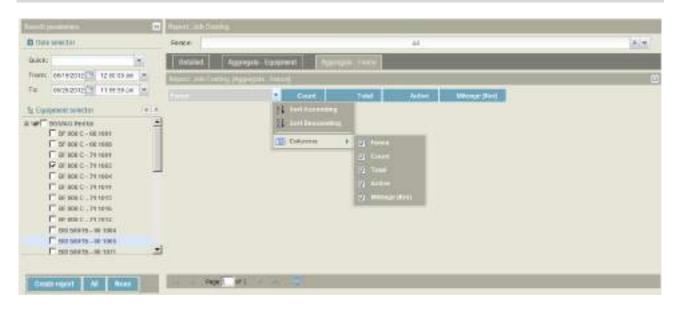

BOMAG

- Filter the report by using the column header filters.
- Select the "Date" and "Time" period from the "Date selector" panel.
- Select machine(s) from the "Equipment selector" panel.
- Select fences from the drop down menu "Fences" by clicking on each fence name you wish to include in your report. You can make single or multiple selections.
- Click the down arrow to return to the full screen.
- Select the report you wish to create by clicking on the tab: "Details, Aggregate Equipment", or "Aggregate - Fence" (in upper middle of your screen).
- Click on "Create Report".

#### ① Note

If no data is available for the query, a "No data with current parameters" message will be displayed.

#### How to export a report to MS Excel®

#### O Note

You must have MS Excel® installed on your computer to be able to export this report.

• Click on the "Export" button to export the report.

# 4.11 "Activity" report

#### ① Note

The difference between the "Productivity" report and the "Activity" report is the fact that the "Productivity" report only shows the working status of machines, whereas the "Activity" report shows both the working status and the OFF status of machines.

### **Report overview**

The "Activity" report shows in graphical form how long each selected machine was in the corresponding status.

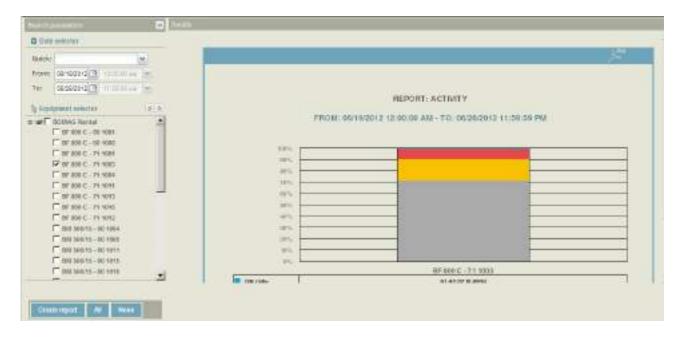

Search parameters "Date selector", "Equipment selector"

Report panel Report results

#### How to create a report

- Select the "Date" and "Time" period from the "Date selector" panel
- Select machine(s) from the "Equipment selector" panel
- Click on "Create Report".

#### ① Note

If no data is available for the query, a "No data with current parameters" message will be displayed.

### How to export a report to PDF

#### ① Note

You must have a PDF reader installed on your computer to be able to view this report.

• Click on the PDF icon to export the report.

# 4.12 "Idle vs. Work" report

#### **Report overview**

The "Idle vs. Work" report in form of lines informs about the time each machine was idling vs. working. Refer to the "How to filter a report" section to customize your report.

|                                                                                                    | • | Bencht Work in                    | ape 1 |                       |                   |             | 100                       |                             | 11.1                            |                           |
|----------------------------------------------------------------------------------------------------|---|-----------------------------------|-------|-----------------------|-------------------|-------------|---------------------------|-----------------------------|---------------------------------|---------------------------|
| D Elako nekeztok                                                                                                    |   | Description                       | -     | Statis                | Ta*               | Most det    | Some                      | TOLETER                     | BOOM OF THE R. P.               | man Warmanel S            |
| anna                                                                                                    |   | 8F 869 C - 711.<br>EM 585/15 - 68 |       | ar ace o<br>bit board | Akar<br>Colournet | 10 50 0 55a | 17h 34m 42a<br>3h 3bh 34a | tile the tile<br>34 20m 32e | 14 121 124 124 14<br>15 225 128 | 21 22/4 478<br>75 245 348 |
| OCCC212   1111 50 cm     Execution     Execution |   |                                   |       |                       |                   |             |                           |                             |                                 |                           |

| Search parameters | "Date selector", "Equipment selector"        |
|-------------------|----------------------------------------------|
| Report            | Report results (see exemplary report below). |

**Report data** 

| Equipment                | Machine designations                                                                                        |
|--------------------------|----------------------------------------------------------------------------------------------------|
| Fleet                    | Fleet designation                                                                                           |
| Brand                    | Brand of machines                                                                                           |
| Model                    | Model number of machines                                                                                    |
| Туре                     | Type of machine                                                                                             |
| Short Idle time          | Machine ON but in idle status, depending on the "Idle time threshold" as defined in the status profile used |
| Long Idle time           | Machine ON but exceeding the "Idle time threshold" as defined in the status profile used.                   |
| Total Idle time          | The total time a machine was ON.                                                                            |
| Moving / Working<br>time | Machine ON but is exceeding "Idle time threshold" as defined in the status profile.                         |

### How to filter a report

| G Gala ediector |               | Alterna - | Internet | 1994  | -                        | 1 mag atte                | Turne labor              | Through Chief and             | Ing monthly             |
|-----------------|---------------|-----------|----------|-------|--------------------------|---------------------------|--------------------------|-------------------------------|-------------------------|
|                 | 57 000 C - 71 | Criterie  |          | Parat | 11 424 374<br>10 504 504 | 176 346 404<br>34 359 349 | tan 175 da<br>19 200 tan | te throber te<br>the Dire S2a | Brillinkta<br>Srijan Va |

• Filter the report by using the column header filters.

#### How to create a report

- Select the "Date" and "Time" period from the "Date selector" panel
- Select machine(s) from the "Equipment selector" panel
- Click on "Create report" to create the report

#### ① Note

If no data is available for the query, a "No data with current parameters" message will be displayed.

#### How to export a report to MS Excel®

#### ① Note

You must have MS Excel® installed on your computer to be able to export this report.

• To download, click on the "Export" button.

# 4.13 "CANbus data" report

### **Report overview**

The CANbus data report in line form shows all data collected from the CANbus of selected machine(s) for the date and time period selected.

| D Date seed of                                                                                                    |                    | franke. | Inter          | Trune Castan | fragma frati Bar | from House. | Trans Of Frankra | Engre Paris |     | Bearings                            | 1874    |
|----------------------------------------------------------------------------------------------------|--------------------|---------|----------------|--------------|------------------|-------------|------------------|-------------|-----|-------------------------------------|---------|
| Gaste W.                                                                                                    |                    | 87.000  | 10.            | 52.0000      | 18 NIN           | 201 2114    | 440,0000         | -           |     | Engre Coolers Temperature           | Integ 2 |
| Prown 06/150012/75 12 25 50 am (m)                                                                                                    |                    | AF SEC. | 0401           | 10 10 10     | 17 1636          | 353.000     | \$44.0000        | 1           | 190 | Engine Furt Note Uncer              | 1.4     |
| Second and and the second second seco |                    | 57.000  | 851.           | 62 8080      | 187546           | 253 5146    | 456.8000         |             | 105 | Engle Hauts                         | 10      |
| NA 96050312 3 12595934 M                                                                                                    |                    | #F 250. | 160            | 12 1010      | 42.1136          | 203.7536    | +66.0000         |             | 100 | Englos ORPressure                   | 198     |
| tanganintashchi -                                                                                                    | ÷ 1                | 17 000. | 200.1          | 42.000       | 12,1124          | 223,9494    | 488,0080         |             | 10  | Engine Parcent Gent # Corrent Genet |         |
| WT BURNS PERM                                                                                                    |                    | 87 680  | 1440           | 21 2000      | 10,200           | 352 8506    | 426,8080         |             | 195 | Ergive event                        | 1944    |
| F 37 100 C - 10 1011                                                                                                    | 1                  | 57 000  | 860.           | 48.3080      | 1434             | 354,2506    | 451:000          |             |     |                                     |         |
| T of sec - ce ress                                                                                                    |                    | #7 200  | 285            | 83 2000      | 15.250           | 354-405     | 464-3000         |             |     |                                     |         |
| C or soi C-14 (60)                                                                                                    | 23                 | 87.050  | 20.            | 0308.10      | 18.5010          | 254 3196    | 176.0000         |             |     |                                     |         |
| Parane c. re real                                                                                                    |                    | N 885   | 281.           | 81,0000      | 14,0020          | 384,7100    | 146.3000         |             |     |                                     |         |
| T OT THE C THE HEAR                                                                                                    |                    | 87.080  | 100            | 00000        | 12,0606          | 254 1010    | 4+4.3090         |             |     |                                     |         |
| F or toxic - thinks                                                                                                    | -PERSON BELLEVILLE | 10.000  | 10.000 10.7536 |              | +36.8000         |             |                  |             |     |                                     |         |
| E or sol c . re ner                                                                                                    |                    | 87 080  | 88.            | 51 5050      | 11,2110          | 200.2176    | 184.9000         |             |     |                                     |         |
| E manic ranne                                                                                                    | -1                 | NF.100. | 241            | 101000       | 18.4055          | 300, 10 20  | 100.000          |             |     |                                     |         |
| Construction                                                                                                    | -                  | 87.080  | 391            | 21.8080      | 9366             | 300.0000    | 6808.988         |             |     |                                     |         |
|                                                                                                    |                    | •       |                |              |                  |             | 1                | <u>±</u>    |     |                                     |         |

| Search parameters     | "Date selector", "Equipment selector" |
|-----------------------|---------------------------------------|
| Report                | Report results                        |
| Report data selection | Select report data                    |

#### **Report data**

- Engine coolant temperature
- Engine fuel rate usage
- Engine hours
- Engine oil pressure
- Engine percent load at current speed
- Engine speed

#### How to create a report

- Select the "Date" and "Time" period from the "Date selector" panel
- Select machine(s) from the "Equipment selector" panel
- Click on "Search" to list the CANbus parameters with available data covering the search period.

#### ① Note

If no data is available for the query, a "No data with current parameters" message will be displayed.

• Select the parameters you would like to view in the right panel.

# Reports

# How to export a report to MS Excel®

#### ① Note

You must have MS Excel<sup>®</sup> installed on your computer to be able to export this report.

• Click on the "Export" button to download.

# 4.14 "Input/Output" report

#### **Report overview**

For the chosen date and time period, the "Input/Output report" in graphical form informs about the duration of digital input and counter readings for selected machines. This reporting feature contains 2 separate reports: "Detailed" and "Aggregate".

| -       |                         |               | •    | Trans at the | -     | Buy Lines           | Date                      | And A carses | Ballin B. | for the second  | Big T and       | Buttet                 | the figure                                                                                                    | <b>BATTER</b> |
|---------|-------------------------|---------------|------|--------------|-------|---------------------|---------------------------|--------------|-----------|-----------------|-----------------|------------------------|----------------------------------------------------------------------------------------------------|---------------|
| (teres) | ar manuf (%)            | 1210 12 41    |      | 10 213       | 1     | 10.11 12 1108-14    | Contraction (Contraction) | 5            |           | INDER OF        | 1010-0710-011   | 101201110050           |                                                                                                    | 1             |
| 50      | 03183910191             | 11.592 59 201 | -    | 00.0110      | 2 27  | 12230 20 [12070]    | 22105 21 (SN)             | -            |           | Marg Di         | 10.00.10 (0%)   | DESCRIPTION OF TAXABLE |                                                                                                    | -             |
|         |                         | 0022576       |      | 66,113       | a     | 10-11-25 (100m)     | 00.00.00 (0.5)            |              |           | HIMP & ON       | 8534 (8 (SPS)   | 10.57 17 pires         | Chilling of the local division of the local division of the local |               |
| (And    | proved the builty       |               | 14.4 | 0.07.0       | L D+  | 001071072108194     | 0036018056                |              | 1.1       | HIRP & DI       | double (NPA)    | 00210300100            | 100                                                                                                    |               |
|         | ADD BOOK AND AND THE OF |               | - 2  | 0.213        | 5 54  | 40.2138310896       | 60.00 0+05%               |              | 1         | Milling Der     | dom/10140%      | 1616428755             | 1000                                                                                                    | 1             |
|         | BID 5/1014 - 26         |               |      | 01.05:5      | 2. 84 | 40.06351100%        | 0000-01054                |              |           | Milling On      | 1012201485      | 1011210202044          | 1.1                                                                                                    | -             |
|         | 30 mm + .00             |               |      | 60.983       | 1 16  | 101001010010        | STREET.                   |              |           | Miles Do        | 00.04 (0.02PM)  | THE FAILED ENERGY      | 1                                                                                                    |               |
|         |                         |               |      | 81 GD 2      | 7 31  | to be arriver as to | on de se jeng             |              | - 1       | Many Do         | 15075271484     | ne to to perio         | -                                                                                                    |               |
|         | MPREAD 4                |               |      | 0.072        | 1 DY  | anatiangrama (      | contraps.                 |              |           | Mary de         | 10.00131(179)   | BERTON FRAME           |                                                                                                    |               |
|         | BUILDANA A              |               |      |              | 1 2-  | NUMBER OF TRACE     | COOL OF DIA               |              | 1         | Mary De         | 10.00.00 (17.0) | 10111-101 (11071)      |                                                                                                    | -             |
| - 8     | DUDIAR-10               |               |      | 81.927       | F 18  | International -     | CONCINENTS                | 5            |           | HERE DO         | 10:00:00 (PA)   | 1012-11 (1014)         |                                                                                                    | -             |
| - 6     | - auroritation          | IN THE        |      | 00.010       | 2     | 10.0115 (10.01      | 0000010055                |              | 1         | Mining Crit     | 10:00:00 (2%)   | 201010210101010        |                                                                                                    |               |
|         | T BERNARD               | NA BOOK       | - 2  | i Note       | 54    | ID-READINGS         | <b>OKICHION</b>           |              | 1         | Million (a Con- | 10001010291     | 10.27.31 (60%)         | 1000                                                                                                    |               |

Search parameters "Date selector", "Equipment selector"

Report

Report results

### **Report "Detailed"**

This report, in form of line and in graphical format, provides detailed information about every working session spent by each selected machine (or groups of machines).

| Dealert Aggright           |         |           |              | _       |             |          |         |               |       |
|----------------------------|---------|-----------|--------------|---------|-------------|----------|---------|---------------|-------|
| Engine an anno 100 a maine | Deption | llegition | Dej e graven | BOTH IC | Dig Liverie | Big 1 on | Dig Lam | Dig Tigraphie | Bgran |

#### **Report data**

| Equipment      | Machine designation(s)                                                                        |
|----------------|-----------------------------------------------------------------------------------------------|
| From           | When selected machines have entered the fence                                                 |
| То             | When selected machines have exited the fence                                                  |
| Engine on time | Total engine hours while on                                                                   |
| Dig0 on        | Total time and percentage that Input0 was On                                                  |
| Dig0 off       | Total time and percentage that Input0 was Off                                                 |
| Dig0 graphic   | Graphical information showing how much time the input was on (dark blue) and off (light blue) |
| Dig0 n. tr     | Total number of changes between Off and On                                                    |

### Reports

#### ① Note

If Dig1 has been configured, the same information will be reported.

## "Aggregate" report

This report, in form of lines and in graphical format, provides a single line summary for every working session of each selected machine (or groups of machines).

| Search parameters      | <u>«</u> | Detailed    | Aggregate        |            |                |                |               |              |  |  |
|------------------------|----------|-------------|------------------|------------|----------------|----------------|---------------|--------------|--|--|
| Date selector          |          | Report: 1/0 | Report: I/O      |            |                |                |               |              |  |  |
| Quick:                 | ~        | Equipment   | Engine on time 🔺 | Dig 1 name | Dig 1 on       | Dig 1 off      | Dig 1 graphic | Dig 1 n. tr. |  |  |
| From: 06/19/2012 12:00 | :00.am 🚩 | BM 500/15   | 12:23:45         | Milling On | 04:22:24 [21%] | 08:01:21 [79%] |               | 107          |  |  |

#### **Report data**

| Equipment      | Machine designations                                                                          |
|----------------|-----------------------------------------------------------------------------------------------|
| Engine on time | Total engine hours while on                                                                   |
| Dig0 on        | Total time and percentage that Input0 was On                                                  |
| Dig0 off       | Total time and percentage that Input0 was Off                                                 |
| Dig0 graphic   | Graphical information showing how much time the input was on (dark blue) and off (light blue) |
| Dig0 n. tr     | Total number of changes between Off and On                                                    |

#### ① Note

If Dig1 has been configured, the same information will be reported

#### How to create a report

- Select a report type by clicking on either the "Detailed" tab or "Aggregate" tab.
- Select the date and time period from the "Date selector" panel.
- Select machine(s) from the "Equipment selector" panel.
- Click on "Create report".

### How to export a report to MS Excel®

#### O Note

You must have MS Excel® installed on your computer to be able to export this report.

• Click on the "Export" button to download.

5 Administration

# 5.1 Administration - Users

### ① Note

You must have administrator rights to create or modify user settings.

#### Overview

| Items list |            |             |            | <b>**</b> | Details              |                        |
|------------|------------|-------------|------------|-----------|----------------------|------------------------|
| Users      |            |             |            |           | Surname:             | Vīstas                 |
| Add Re     | Add Remove |             |            |           | Mustermann           | A Name                 |
| Surname    | Name       | Login       | Role       | Vista     | Name:<br>Max         | BOMAG_REN              |
| Mustermann | Max        | max.musterm | CON COMMON | BOMAG_REN | Login:               |                        |
|            |            |             |            |           | max.mustermann       |                        |
|            |            |             |            |           | Password:            |                        |
|            |            |             |            |           | ******               |                        |
|            |            |             |            |           | Change Password      |                        |
|            |            |             |            |           | Office phone number: |                        |
|            |            |             |            |           | Expiration date      | Select all Select none |
|            |            |             |            |           | 12/31/2050           |                        |
|            |            |             |            |           | Role:                | Email address:         |
|            |            |             |            |           | Administrators       | ×                      |
|            |            |             |            |           | Language:            | Visible in             |
|            |            |             |            |           |                      | notification list      |
|            |            |             |            |           | User Settings:       | •                      |
|            |            |             |            |           | international        |                        |
|            |            |             |            |           | Save Undo            |                        |

| Items list | The panel shows current users, their access right level (Group)                               |
|------------|-----------------------------------------------------------------------------------------------|
|            | and the "Vista" they have been assigned to.                                                   |
|            | The "Add" button is located near the top of the panel.                                        |
| Details    | This is where you will create, update or modify details about each user's access right level. |

### How to add a new user

| Items list      |      |             |                | <b>«</b>  | Details                                                                          |                                       |
|-----------------|------|-------------|----------------|-----------|----------------------------------------------------------------------------------|---------------------------------------|
| Users<br>Add Re | move |             |                |           | Surname:<br>Mustermann                                                           | Vistas                                |
| Surnar          | Vame | Login       | Role           | Vista     | Name:<br>Max                                                                     | BOMAG_REN                             |
| Mustermann      | Max  | max.musterm | Administrators | BOMAG_REN | Login:<br>max.mustermann<br>Password:<br>Change Password<br>Office phone number: |                                       |
|                 |      |             |                |           | Expiration date<br>12/31/2050<br>Role:<br>Administrators                         | Select all Select none Email address: |
|                 |      |             |                |           | Language:<br>English<br>User Settings:<br>International<br>Save Undo             | Visible in<br>notification list       |

• Press the "Add" button.

A new line will be inserted at the top of the "Users list" (highlighted in a light blue).

• Add the following information in the "Details" panel:

| Surname                | User's last name                                                                                 |
|------------------------|--------------------------------------------------------------------------------------------------|
| Name                   | User's first name                                                                                |
| Login ID               | To create a user's login, enter the name followed by a dot and the family name.                  |
|                        | Example: John Brown = john.brown                                                                 |
| Password               | Passwords are case sensitive                                                                     |
|                        | Suggested minimum number of characters is 8                                                      |
|                        | System's maximum number of characters is 100                                                     |
|                        | • All alphabetic and numerical characters as well as symbols such as !, @, #, etc., are accepted |
|                        | Blank spaces are not accepted                                                                    |
| Language               | Select from the drop down menu                                                                   |
| User settings          | Select from the drop down menu                                                                   |
| Office phone<br>number |                                                                                                  |
| Expiration date        | Select date from drop down calendar                                                              |
| Vista                  | Select a Vista from the drop down menu to assign to the user.                                    |

Visible in Tag the check box if you want the user to appear in the "Items list". notification list

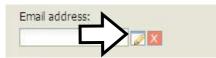

Email address

- Press the "Edit" icon button.
- In the popup edit box, enter the Email address.
- Press "OK".

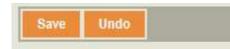

- To erase information entered or selected from drop down menus, click on the "Undo" button (before saving).
- Click on "Save".
- Click on "OK" in the popup screen to confirm completion of the save process.

#### **Email verification**

#### ① Note

You must not have administrator access rights to verify your e-mail address.

A verification e-mail is sent to the user which has been created above.

• Follow the instructions in the e-mail to verify your e-mail address in BOMAG TELEMATIC.

#### Dear Customer,

Thank you for registering your e-mail address in the BOMAG TELEMATIC System.

Your verification code is: 15858 Follow these steps to confirm your e-mail address:

- 1 Log into BOMAG TELEMATIC web (http://www.bomag.com/telematic).
- 2 Under Administration, click on Users Settings.
- 3 Select your User from the User list on the left.
- 4 In the details section on the right, click on the Red X box near to the e-mail address field.
- 5 Enter the verification code.
- 6 Click the Ok button.

The BOMAG TELEMATIC Team

### How to deactivate a "User Profile"

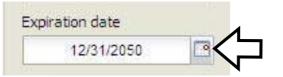

- Select the user from the "Items list".
- Change the date in the field "Expiration date" to the date you wish the user account to be deactivated (any date from 'today" onwards).
- Click on "Save"

### How to change a password

| <br> |                                           |      |         |             |
|------|-------------------------------------------|------|---------|-------------|
|      |                                           | <br> | 0.00.00 | <br>0.00.00 |
|      | Second second second second second second |      |         | <br>-       |

- Select the user from the "Items list".
- Click on the "Change Password" button in the "Details" panel.
- Enter the new password and click on "OK".
- Click on "Save".

## 5.2 Administration - Vistas

### ① Note

You must have administrator access rights to create or modify a Vista.

#### **Overview**

A "Vista" groups machines of different fleets or companies, which are visible in the BOMAG TELEMATIC (e.g. all machines of the same machine type).

| iere a           | 0                                                                                                    |                                                                                                    |
|------------------|----------------------------------------------------------------------------------------------------|----------------------------------------------------------------------------------------------------|
| HEN .            | tare.                                                                                                    | Control of Control of |
| Airi Canta       | GOMAD_//GVTAL                                                                                                    | - Itane                                                                                                    |
| - M BORNE MERTIN | ten .                                                                                                    | TT GOTAD RAME Structure and                                                                                                    |
|                  | Lamonto Barto Logal Hole Company                                                                                                    |                                                                                                    |
|                  | 🖓 Mosennana - Max incompanya Administrative - 5004-519-54                                                                                                    |                                                                                                    |
|                  |                                                                                                    |                                                                                                    |
|                  |                                                                                                    |                                                                                                    |
|                  |                                                                                                    | Senetal Seneture                                                                                                    |
|                  |                                                                                                    |                                                                                                    |
|                  | Sec. 1                                                                                                    |                                                                                                    |
|                  | Second Property in the second second s |                                                                                                    |
|                  |                                                                                                    | 1                                                                                                    |

### How to add or remove a "Vista"

• Click on "Add" or "Delete" in the "Items list" to add / remove a "Vista".

After you have clicked on the "Add" button, the following picture appears:

| Please sele | ct the parent | vista for the new vista |
|-------------|---------------|-------------------------|
|             | BOMAG_F       |                         |
|             |               |                         |
| Select      | Cancel        | •                       |

- Open the drop-down menu and select the parent "Vista" for the new "Vista".
- Click on "Select".

| Details      |                         |             |                 |              |                                 |
|--------------|-------------------------|-------------|-----------------|--------------|---------------------------------|
| Name:        |                         |             |                 |              | Fleets                          |
|              |                         |             | BOMAG_RE        | INTAL        | A Name                          |
| Users        |                         |             |                 | ( N          | A BOMAG Rental Show Equipment L |
| Surname      | Name                    | Login       | Role            | Company      |                                 |
| ✓ Mustermann | Max                     | max.mustern | n Administrator | BOMAG Rental | $ \wedge $                      |
|              |                         |             |                 |              | · <b>v</b>                      |
|              |                         |             |                 |              |                                 |
|              |                         |             |                 |              | Select all Select none          |
|              |                         |             |                 |              |                                 |
| Select all   | Select nor              | 1e          |                 |              |                                 |
|              | Control Andrew Parketon |             |                 |              |                                 |
| Save Und     | lo                      |             |                 |              |                                 |

- Insert the "Vista" name
- Select the fleet(s) visible by this "Vista".
- Click on "Save".

# 5.3 Administration - Equipment

#### ① Note

You must have administrator access rights to create or modify an Equipment profile.

#### **Overview**

• In this section the administrator can create a profile for each machine in his fleet.

| PF 80.0                                                                                                    | (ulpanor)          |       |               |              |                                                                                                    | Equatorial 20:                                                                                                    | Brand                                                                                                    |
|----------------------------------------------------------------------------------------------------|--------------------|-------|---------------|--------------|----------------------------------------------------------------------------------------------------|----------------------------------------------------------------------------------------------------|----------------------------------------------------------------------------------------------------|
| FF 800 C+-         S01443         S01443         S01440         Poler         SF 880 0         617,558           SF 880 C+-         S01443         S01440         Poler         SF 880 0         617,558           SF 880 C+-         S01443         S01440         Poler         SF 880 0         617,558           SF 880 C+-         S01445         S01445         Poler         SF 880 0         617,558           SF 880 C+-         S01445         S01445         Poler         SF 880 0         617,558           SF 800 C+-         S0145         S0145         Poler         SF 880 0         617,558           SF 800 C+-         S0145         S0145         Poler         SF 800 C         617,558           SF 800 C+-         S0145         S0145         Poler         SF 800 C         617,558           SF 800 C+         S0145         S0145         S0145         S0145         S0145         S0145         S0145         S0145         S0145         S0145         S0146         Galerianne         S158175         617,1591         S158175         S17,1591         S158175         S17,1591         S158175         S17,1591         S158175         S17,1591         S158175         S17,1591         S181817         S17,1591                                                                                                    | bourten. Deut      | Bont. | Depe          | Unne         | And a state of the local division of the local division of the loc | BF 868 0 - 71 1012                                                                                                    | BONAG *                                                                                                    |
| PF 800 C -       801440       Poren       87 888 C       877-2059         PF 800 C -       801440       Poren       87 888 C       (17,7828)         PF 800 C -       801440       Poren       87 880 C       (17,7829)         PF 800 C -       801440       Poren       87 880 C       (17,7829)         PF 800 C -       801440       Poren       87 880 C       (17,7829)         PF 800 C -       801440       Poren       87 880 C       (17,7829)         PF 800 C -       801440       Boltado       Poren       87 880 C       (17,7829)         PF 800 C -       801440       Boltado       Poren       87 880 C       (17,7829)         PF 800 C -       801440       Boltado       Poren       87 880 C       (17,7829)         PF 800 C -       801440       Boltado       Poren       87 880 C       (17,7717)         BI 80175       801440       Boltado       Catal games       81 88175       (17,7924)         BI 80175       801440       Boltado       Catal games       81 881716       (17,7924)         BI 80175       801440       Boltado       Catal games       81 881716       (17,7924)         BI 800175       801440       Boltado                                                                                                    | SF 880.C . ROWAR   | 90940 | Bauer         | 87 888 P     | CONTRACTOR OF THE                                                                                                    | Piede:                                                                                                    | Add EEH                                                                                                    |
| 97 80.0 -       50 Ma0       30 Ma0       80 Ma       80 Ma       87 800.0       67 7000       10 Max       10 model       10 model </td <td></td> <td></td> <td></td> <td></td> <td></td> <td>817-1088 - A058 Re-2 - 4010 - 374</td> <td></td>                            |                    |       |               |              |                                                                                                    | 817-1088 - A058 Re-2 - 4010 - 374                                                                                                    |                                                                                                    |
| PP 600 C -       S0MA0       Pore       ST 600 C       617,2001         ST 600 C -       S0MA0       S0MA0       Pore       ST 600 C       617,2001         ST 600 C -       S0MA0       S0MA0       Pore       ST 600 C       617,2001         ST 600 C -       S0MA0       S0MA0       Pore       ST 600 C       617,2001         ST 600 C -       S0MA0       S0MA0       Pore       ST 600 C       617,2001         ST 600 C -       S0MA0       S0MA0       Pore       ST 600 C       617,2001         ST 600 C -       S0MA0       S0MA0       Pore       ST 600 C       S0MA0       Pore         St 500 C -       S0MA0       S0MA0       Call parene       ST 500 C       S07,1017       Tate State       S17,1017         St 500 C -       S0MA0       S0MA0       Gall parene       S1550 C       S17,1017       Tate State       S17,1017         St 500 C -       S0MA0       S0MA0       Gall parene       S1550 C       S17,1017       Tate State       S17,1017         St 500 C -       S0MA0       S0MA0       Gall parene       S1550 C       S17,1017       Tate State       S17,1017         St 500 C -       S0MA0       S0MA0       Gall parene                                                                                                    |                    |       |               |              |                                                                                                    | Machine avrial number;                                                                                                    | and the second second s |
| PT 200 C -       SDMAG       Heart       ST 200 C       617.0000         ST 200 C -       SDMAG       BUHAG       Heart       ST 200 C       617.0000         ST 200 C -       SDMAG       BUHAG       Heart       ST 200 C       617.0000         ST 200 C -       SDMAG       BUHAG       Heart       ST 200 C       617.0000         ST 200 C -       SDMAG       BUHAG       Heart       ST 200 C       617.0000         ST 200 C -       SDMAG       BUHAG       Cott parme       ST 200 C       617.0000         ST 200 C -       SDMAG       BUHAG       Cott parme       ST 200 C       617.0000         ST 200 C -       SDMAG       BUHAG       Cott parme       ST 200 C       617.0000         ST 200 C -       SDMAG       Cott parme       ST 200 C       617.0000       SDMAG       Cott parme         ST 200 C -       SDMAG       Cott parme       SD 200 C       617.0001       SDMAG       SDMAG       Cott parme       SD 200 C       SD 200 C       SDMAG       SDMAG       Cott parme       SD 200 C       SD 200 C       SD 200 C       SD 200 C       SD 200 C       SD 200 C       SD 200 C       SD 200 C       SD 200 C       SD 200 C       SD 200 C       SD 200 C                                                                                                    |                    |       |               |              |                                                                                                    | HE1 817 17 1012                                                                                                    | Poler Y                                                                                                    |
| br 301 -       500 AG       500 AG       800 AG       Rever       87 500       617 4000       500 AG       800 AG       Rever       87 500 C       617 4000       500 AG       500 AG       800 AG       800 AG<                                                                                                    |                    |       |               |              |                                                                                                    | Tee Inne:                                                                                                    | AND REAL                                                                                                    |
| BY 500 C+       SDMAG       BUMAG       BUMAG       Rever       BY 500 C       N7-2005       N0-4         BY 500 C+       SDMAG       BOMAG       Rever       BY 500 C+       SDMAG       BOMAG       Rever       BY 500 C+       SDMAG       BOMAG       Bower       BY 500 C+       SDMAG       SDMAG       Rever       BY 500 C+       SDMAG       SDMAG       Bower       BY 500 C+       SDMAG       SDMAG       Bower       BY 500 C+       SDMAG       SDMAG       SDMAG       Cale planner       SDMAG       SDMAG       Cale planner       SDMAG       SDMAG                                                                                                    |                    |       |               |              |                                                                                                    |                                                                                                    |                                                                                                    |
| PF 500 C-       SUBAG       Rever       ST 500 P       617-1018         MF 500 C-       SUBAG       SUBAG       Rever       ST 500 P       617-1017         MI SUD15       SUBAG       SUBAG       Cati planmer       SH 518/15       617-1017         MI SUD15       SUBAG       SUBAG       Cati planmer       SH 518/15       617-1017         SH 510/15       SUBAG       SUBAG       Cati planmer       SH 518/15       617-1017         SH 510/15       SUBAG       SUBAG       Cati planmer       SH 518/15       617-1017         SH 510/15       SUBAG       SUBAG       Cati planmer       SH 518/15       617-1017         SH 510/15       SUBAG       SUBAG       Cati planmer       SH 518/15       617-1017         SH 510/15       SUBAG       SUBAG       Cati planmer       SH 518/15       617-1017         SH 510/15       SUBAG       SUBAG       Cati planmer       SH 518/15       617-1018         SH 510/15       SUBAG       SUBAG       Cati planmer       SH 518/15       617-1018         SH 510/15       SUBAG       SUBAG       Cati planmer       SH 518/15       617-1018         SH 510/15       SUBAG       SUBAG       Cati planmer       SH                                                                                                    |                    |       |               |              |                                                                                                    |                                                                                                    | Model                                                                                                    |
| M* 500 C       500 A-G       500 A-G       Rever       81 500 C       617-1757         M* 580 C       500 A-G       500 A-G       Cold planner       81 502 C       617-1752         M* 580 C       500 A-G       S00 A-G       Cold planner       81 502 C       617-1752         M* 580 C       500 A-G       S00 A-G       Cold planner       81 502 C       617-1750         M* 580 C       500 A-G       S00 A-G       Cold planner       81 50515       617-1750         M* 580 C       500 A-G       Cold planner       81 50515       617-1750         M* 580 C       500 A-G       Cold planner       81 50515       617-1750         M* 580 C       500 A-G       Cold planner       81 50515       617-3667         M* 580 C       500 A-G       Cold planner       81 50515       617-3667         M* 580 C       500 A-G       Cold planner       81 50515       617-3667         M* 580 C       500 A-G       S00 A-G       Cold planner       81 50515       617-3667         M* 580 C       500 A-G       S00 A-G       Cold planner       81 50515       617-3667         M* 580 C       500 A-G       S00 A-G       Cold planner       81 50515       617-366                                                                                                    |                    |       |               |              |                                                                                                    |                                                                                                    | BF SSS P                                                                                                    |
| NIT SLUTS       SUMAG       SUMAG       Catil planmer       NIT SLUTS       PTT-1000         NIT SLUTS       SUMAG       SUMAG       Catil planmer       NIT SLUTS       PTT-1000         NIT SLUTS       SUMAG       SUMAG       Catil planmer       NIT SLUTS       PTT-1000         NIT SLUTS       SUMAG       SUMAG       Catil planmer       NIT SLUTS       PTTT-1000         NIT SLUTS       SUMAG       SUMAG       Catil planmer       NIT SLUTS       PTTTT-1010         NIT SLUTS       SUMAG       SUMAG       Catil planmer       NIT SLUTS       PTTTTT-1010         NIT SUMTS       SUMAG       SUMAG       Catil planmer       NIT SLUTS       PTTTTTTTTTTTTTTTTTTTTTTTTTTTTTTTTTTTT                                                                                                    |                    |       |               |              |                                                                                                    | avra                                                                                                    | STATE INCOME.                                                                                                    |
| SIGALS       SOLAG       SOLAG <t< td=""><td></td><td></td><td></td><td></td><td></td><td>Fifther walking</td><td>Start House</td></t<>                                                                                                    |                    |       |               |              |                                                                                                    | Fifther walking                                                                                                    | Start House                                                                                                    |
| Bill Stort B.       BOUAG       Catt steiner       Bill Stort B.       617-1794         Bill Stort B.       BOUAG       Catt steiner       Bill Stort B.       617-1918         Bill Stort B.       BOUAG       Catt steiner       Bill Stort B.       617-1918         Bill Stort B.       BOUAG       Catt steiner       Bill Stort B.       617-1918         Bill Stort B.       BOUAG       Catt steiner       Bill Stort B.       617-1918         Bill Stort B.       BOUAG       Catt steiner       Bill Stort B.       617-1918         Bill Stort B.       SOUAG       Catt steiner       Bill Stort B.       617-1918         Bill Stort B.       SOUAG       Catt steiner       Bill Stort B.       617-1918         Bill Stort B.       SOUAG       Catt steiner       Bill Stort B.       617-1918         Bill Stort B.       SOUAG       Catt steiner       Bill Stort B.       617-1917         Bill Stort B.       SOUAG       Catt steiner       Bill Stort B.       617-1917         Bill Stort B.       SOUAG       Catt steiner       Bill Stort B.       617-1917         Bill Stort B.       SOUAG       Catt steiner       Bill Stort B.       617-1918         Bill Stort B.       SOUAG       Tarsen Stole B.                                                                                                    |                    |       |               |              |                                                                                                    | Call his annant                                                                                                    | Faith                                                                                                    |
| BH 580/15       B01440       Cuit yimme       BH 580/15       617.1807         BH 580/15       B01440       Cuit yimme       BH 580/15       617.1807         BH 580/15       B01440       Cuit yimme       BH 580/15       617.1807         BH 580/15       B01440       Cuit yimme       BH 580/15       617.1807         BH 580/15       B01440       Cuit yimme       BH 580/15       617.1801         BH 580/15       B01440       Cuit yimme       BH 580/15       617.1801         BH 580/15       S0M40       Cuit yimme       BH 580/15       617.1801         BH 580/15       S0M40       Cuit yimme       BH 580/15       617.1801         BH 580/15       S0M40       Cuit yimme       BH 580/15       617.1801         BH 580/15       S0M40       Cuit yimme       BH 580/15       617.1801         BH 580/15       S0M40       Cuit yimme       BH 580/15       617.1801         BH 580/15       S0M40       Cuit yimme       BH 580/15       617.1702         BH 580/15       S0M40       Cuit yimme       BH 580/15       617.1702         BH 580/15       S0M40       Tarteen Role       BH 17.1702         BH 120/2       B0M40       S0M40       Saye                                                                                                    |                    |       |               |              |                                                                                                    | BOCKH OLD DRIVER                                                                                                    | The second                                                                                                    |
| Bill Billy/1E       SOMAD       SOMAD       Call alameter       Bill SB/15       617-618         Bill SB/15       SOMAD       Call alameter       Bill SB/15       617-618         Bill SB/15       SOMAD       Call alameter       Bill SB/15       617-618         Bill SB/15       SOMAD       Call alameter       Bill SB/15       617-618         Bill SB/15       SOMAD       Call alameter       Bill SB/15       617-618         Bill SB/15       SOMAD       Call alameter       Bill SB/15       617-618         Bill SB/15       SOMAC       Call alameter       Bill SB/15       617-601         Bill SB/15       SOMAC       Call alameter       Bill SB/15       617-2441         Bill SB/15       SOMAC       Call alameter       Bill SB/15       617-2441         Bill SB/15       SOMAC       Call alameter       Bill SB/15       617-2441         Bill SB/15       SOMAC       Call alameter       Bill SB/15       617-7420         Bill SB/15       SOMAC       Call alameter       Bill SB/15       617-7420         Bill SB/15       SOMAC       Call alameter       Bill SB/15       617-7420         Bill SB/16       SOMAC       Call alameter       Bill SB/15       617-7420 <td></td> <td></td> <td></td> <td></td> <td></td> <td></td> <td>- Intra</td>                                                                                                    |                    |       |               |              |                                                                                                    |                                                                                                    | - Intra                                                                                                    |
| BH 580/15       S0M40       QMA0       QM planer       BH 580/15       617.9591         BH 580/15       S0M40       GM planer       BH 580/15       617.9591         BH 580/15       S0M40       GM planer       BH 580/15       617.9591         BH 580/15       S0M40       GM ag mere       BH 580/15       617.9591         BH 580/15       S0M40       GM ag mere       BH 580/15       617.9591         BH 580/15       S0M40       GM ag       Get planer       BH 580/15       617.9501         BH 580/15       S0M40       Gold planer       BH 580/15       617.9501       Last update: 05/21/2012 01:42:409         BH 580/15       S0M40       S0M40       Cold planer       BH 580/15       617.9501         BH 580/15       S0M40       S0M40       Cold planer       BH 680/15       617.9501         S0M 120       S0M40       S0M40       Tardem Sole       S0M 121.40.4       617.9501         S0M 120       S0M40       S0M40       Tardem Sole       S0M 121.40.4       617.9501         S0M 210 DH       S0M40       S0M40       S0M40       S0M40       S0M40       S0M40       S0M40         S0M40       S0M40       S0M40       S0M40       S0M40                                                                                                    |                    |       |               |              |                                                                                                    | I Engine hours                                                                                                    | SOIGAG Retail                                                                                                    |
| SIN SID-TE       SUNAG       SUNAG       Cast gainer       SII SENTE       617.056         SII SENTE       SUNAG       SUNAG       Celt gainer       SII SENTE       617.0501         SII SENTE       SUNAG       SUNAG       Celt gainer       SII SENTE       617.0501         SII SENTE       SUNAG       SUNAG       Celt gainer       SII SENTE       617.0501         SII SENTE       SUNAG       Celt gainer       SII SENTE       617.0501         SII SENTE       SUNAG       Celt gainer       SII SENTE       617.0501         SII SENTE       SUNAG       Celt gainer       SII SENTE       617.0501         SII SENTE       SUNAG       Celt gainer       SII SENTE       617.0501         SII SENTE       SUNAG       Celt gainer       SII SENTE       617.0502         SII SENTE       SUNAG       SUNAG       Celt gainer       SII SENTE       617.0503         SUN 100 A       SUNAG       SUNAG       Tartam Schell       SUN 101.4.4.       617.0504       617.0506         SUN 210 Dit       SUNAG       SUNAG       Sunage Druin       SU 21 Dit 4.       617.0506       Sunage Druin       Sunge Druin       SU 21 Dit 4.       617.0506         SUN 210 Dit       SUNAG </td <td></td> <td></td> <td></td> <td></td> <td></td> <td></td> <td></td>                                                                                                    |                    |       |               |              |                                                                                                    |                                                                                                    |                                                                                                    |
| Bit SEN15         BOMAD         SUMAD         Cell pairine         Bit SEN15         617-1601           Sie SEN15         SOMAD         BOMAD         Cell pairine         Bit SEN15         617-1601           Sie SEN15         SOMAD         BOMAD         Cell pairine         Bit SEN15         617-2601           Bit SEN15         SOMAD         BOMAD         Cell pairine         Bit SEN15         617-2441           Bit SEN15         SOMAD         BOMAD         Cell pairine         Bit SEN15         617-2430           Bit SEN15         SOMAD         SOMAD         Cell pairine         Bit SEN15         617-2430           Bit SEN15         SOMAD         SOMAD         Cell pairine         Bit SEN15         617-2630           Bit SEN15         SOMAD         SOMAD         Targen Sole         SN 121 AD-4         617-7531           Bit SEN FAR         SOMAD         SOMAD         SomaD         SomaD         Bit Sen Diane           Bit 210 H         SOMAD         SomaD         SomaD         SomaDiane         Bit 210 DH-4           Bit 210 H         SomAD         SomAD         SomAD         SomAD         SomAD         SomAD           Bit 220 DH         SomAD         SomAD         SomAD <t< td=""><td></td><td></td><td></td><td></td><td></td><td></td><td></td></t<>                                                                                                    |                    |       |               |              |                                                                                                    |                                                                                                    |                                                                                                    |
| SNAG       SUMAG       Cell planner       SH 250/15       617-908         SK 250/15       SUMAG       SUMAG       Cell planner       SK 250/15       617-9441         SK 250/15       SUMAG       SUMAG       Cell planner       SK 250/15       617-9459         SK 250/15       SUMAG       SUMAG       Cell planner       SK 250/15       617-9459         SK 250/15       SUMAG       SUMAG       Cell planner       SK 250/15       617-9459         SK 100/15       SUMAG       SUMAG       Cell planner       SK 250/15       617-9459         SK 100/15       SUMAG       SUMAG       Cell planner       SK 250/15       617-9459         SK 100/15       SUMAG       SUMAG       Tardem Sole       SV 121 AD-4       617-1751         SK 1164       SUMAG       SUMAG       Sumed       Sum 1714AP-4       617-1751         SK 117 44A       SUMAG       Sume Dame       SW 210 DH-4       617-1751         SK 120 DH       SUMAG       Sume Dame       SW 210 DH-4       617-1751         SK 120 DH       SUMAG       Sume Dame       SW 210 DH-4       617-1751         SK 120 DH       SUMAG       Sume Dame       SW 210 DH-4       617-1751         SK 120 DH                                                                                                    |                    |       |               |              |                                                                                                    |                                                                                                    |                                                                                                    |
| Bill Storts       Storke       Storke </td <td>NICEROVIE BOWAG</td> <td>20040</td> <td></td> <td>BH 105/15</td> <td></td> <td>PPI</td> <td></td>                                                                                           | NICEROVIE BOWAG    | 20040 |               | BH 105/15    |                                                                                                    | PPI                                                                                                    |                                                                                                    |
| Bit S0018         B0MAG         B0MAG         Ces pamer         Bit S0018         617-3439           Bit S0015         B0MAG         B0MAG         Ces pamer         Bit S0015         617-3439           Bit S0015         B0MAG         B0MAG         Ces pamer         Bit S0015         617-3439           Bit S0015         B0MAG         B0MAG         Ces pamer         Bit S0015         617-3439           Bit S0015         B0MAG         B0MAG         Textern Sole         Bit 121 AD         617-3503           Bit S0015         B0MAG         B0MAG         Textern Sole         Bit 121 AD         617-3508           Bit S0015         B0MAG         B0MAG         Textern Sole         Bit 121 AD         617-3508           Bit S0015         B0MAG         B0MAG         Textern Sole         Bit 121 AD         617-3508           Bit S0016         B0MAG         Textern Sole         Bit 122 AD         617-3708         Bit 125 Bit 20016           Bit 20017         B0MAG         B0MAG         Single Drun         Bit 210 DH-4         617-3708           Bit 20018         B0MAG         Bit 20018         Bit 210 DH-4         617-3708           Bit 20019         Bit 20019         Bit 210 DH-4         617-3708 <t< td=""><td>50945 . 5094G</td><td>BOMAG</td><td>Cold planner</td><td>BR 520/15</td><td></td><td>Engine hours:</td><td></td></t<>                                                           | 50945 . 5094G      | BOMAG | Cold planner  | BR 520/15    |                                                                                                    | Engine hours:                                                                                                    |                                                                                                    |
| BV/120 A.         S0NAG         S0NAG         Tartert Role         BV/123 AD-4         £17-1772           BV/154 A.         S0NAG         SDNAG         Tartert Role         BV/154 AD-4         £17-1772           BV/154 A.         S0NAG         SDNAG         Tartert Role         BV/154 AD-4         £17-1752           BV/154 A.         S0NAG         SONAG         Tartert Role         BV/154 AD-4         £17-1754           BV/154 AZ         S0NAG         Sonage Druin         BV/154 AD-4         £17-1754           BV/210 DH-         SONAG         Songe Druin         BV/210 DH-4         £17-1754           BV/210 DH-         SONAG         Songe Druin         BV/210 DH-4         £17-1754           BV/210 DH-         SONAG         Songe Druin         BV/210 DH-4         £17-1754           BV/210 DH-         SONAG         Songe Druin         BV/210 DH-4         £17-1774           BV/210 DH-         SONAG         Songe Druin         BV/210 DH-4         £17-1774           BV/210 DH-         SONAG         Songe Druin         BV/210 DH-4         £17-1774           BV/210 DH-         SONAG         Sonage Druin         BV/210 DH-4         £17-1776           BV/210 DH-         SONAG         Sonage Druin         B                                                                                                    | 500/15 50VAG       | BOWNG | Cold planner  | 1010 000/10  | 617-2439                                                                                                    |                                                                                                    |                                                                                                    |
| BV/120 A.         S0MAG         S0MAG         Tertem Role         SIV 121 AD-4         £17-1772           SV 154 A.         S0MAG         SDMAG         Tertem Role         SV 154 AD-4         £17-1772           SV 154 A.         S0MAG         SDMAG         Tertem Role         SV 154 AD-4         £17-1754           SV 154 AD         S0MAG         SDMAG         Tertem Role         SV 154 AD-4         £17-1754           SV 154 AD         S0MAG         SDMAG         Tertem Role         SV 154 AD-4         £17-1754           SV 174 AP         S0MAG         Some Dum         SV 210 DH-4         £17-1754           SV 210 DH         S0MAG         Some Dum         SV 210 DH-4         £17-1754           SV 210 DH         S0MAG         Some Dum         SV 210 DH-4         £17-1754           SV 210 DH         S0MAG         Some Dum         SV 210 DH-4         £17-1754           SV 210 DH         S0MAG         Some Dum         SV 210 DH-4         £17-1774           SV 210 DH         S0MAG         Some Dum         SV 910 DH-4         £17-1776           SV 210 DH         S0MAG         Some Dum         SV 910 DH-4         £17-1776           SV 210 DH         S0MAG         Some Dum         SV 910 DH-4                                                                                                    | 5// 800/15 50MAG   | BOWAG | Cott planner  | 20 000/15    | 617-1903                                                                                                    | No. of Concession, Name                                                                                                    |                                                                                                    |
| BW 10-44.         BUMAG         Tanzam Bales         BW 10-44.         617-1781           BW 10-44.         BUMAG         Tanzam Bales         BW 10-44.         617-1781           BW 10-44.         BUMAG         Tanzam Bales         BW 10-44.         617-1781           BW 210 DH.         BUMAG         Tanzam Bales         BW 171424.         617.2555           BW 210 DH.         BUMAG         Same Data Bale         BW 171424.         617.2555           BW 210 DH.         BUMAG         Same Data Bale         BW 210 DH.4.         617.1768           BW 210 DH.         BUMAG         Same Data Bale         BW 210 DH.4.         617.1774           BW 210 DH.         BUMAG         Same Data Bale         BW 210 DH.4.         617.1774           BW 210 DH.         BUMAG         Same Data Bale         BW 210 DH.4.         617.2774           BW 210 DH.         BUMAG         Same Data Bale         BW 210 DH.4.         617.2774           BW 210 DH.4.         BUMAG         Same Data Bale         Bumar Data Bale         Bumar Data Bale           BW 210 DH.4.         BUMAG         Same Data Bale         Bumar Data Bale         Bumar Data Bale           BW 210 DH.4.         BUMAG         Same Data Bale         Bumar Data Bale         Bumar Dat                                                                                                    | BW 120 A BOWAG     | BOWAG | Tahten Roler  | EN 121 AD-4  | 617-1772                                                                                                    | and the second second s |                                                                                                    |
| Bit 10x 445         SOMAG         Bit MAG         Tansam Solar         Bit V (ScAR+ -         617-1751           Bit 174 4A         BONAG         BONAG         Tansam Solar         Bit 1744A-4         617-1751           Bit 174 4A         BONAG         BONAG         Tansam Solar         Bit 1744A-4         617-1751           Bit 174 4A         BONAG         BONAG         Single Druin         Bit 1744A-4         617-1751           Bit 210 DH         BONAG         Bit Bit 1744A-4         617-1756         Bit 1734A-4         617-1756           Bit 210 DH         BONAG         Bit Bit 1744A-4         617-1756         Bit 1734A-4         617-1756           Bit 210 DH         BONAG         Bit Bit 1734A-4         617-1776         Bit 173-174         Bit 173-174           Bit 210 DH         BONAG         Bit Bit 173-174         817-1774         817-1774         Bit 173-174           Bit 210 DH         BONAG         Bit 173-100         817-1774         817-1774         Bit 173-174           Bit 210 DH         Bit 173-100         Bit 173-100         817-1776         173-100         Bit 173-100           Bit 173 DH         BONAG         Bit 173-100         817-1776         173-100         173-100           Bit 173-100         <                                                                                                    | SW 154 A. SOMAG    | EDMAG | Tancerr Roler | BW 15+ AD-4  | 617-2546                                                                                                    | and the second second                                                                                                    | 1                                                                                                    |
| BVX 213 DH         BVX 40         BVX 213 DH-4         617-1769           BVX 213 DH         BVX 40         Single Druin         BVX 213 DH-4         617-1769           BVX 213 DH         BVX 40         Single Druin         BVX 213 DH-4         617-1769           BVX 213 DH         BVX 40         Single Druin         BVX 210 DH-4         617-1761           BVX 213 DH         BVX 40         Single Druin         BVX 210 DH-4         617-2572           BVX 213 DH         BVX 40         Single Druin         BVX 210 DH-4         617-2572           BVX 210 DH-5         SIN 400         Single Druin         BVX 710 DH-4         617-2572           BVX 210 DH-5         SIN 400         Single Druin         BVX 710 DH-4         617-2572           BVX 210 DH-1         SIN 400         Single Druin         BVX 710 DH-4         617-2572           BVX 210 DH-2         SIN 400         Returne Druin 122-2         617-1576         Druphe Sinalt                                                                                                    | WINAL COMAS        | BOMKO | Tandam Rofer  | BAN ISAAR-   | 647-1791                                                                                                    | GPS Based Oddmeter (Krej)                                                                                                    | Selectal React note                                                                                                    |
| Bit 210 DH         BOMAD         BOMAD         Single Druin         BM 210 DH-4         617,1769           Bit 210 DH         BOMAD         Bit 210 DH-8         617,1769         Bit 210 DH-8         617,1769           Bit 210 DH         BOMAD         Bit 210 DH-8         617,1769         Bit 210 DH-8         617,1769           Bit 210 DH         BOMAD         Bit 210 DH-8         617,1774         817,1774         Bit 210 DH-8         617,1774           Bit 210 DH         BOMAD         Single Druin         Bit 210 DH-8         617,1774         817,1774           Bit 210 D         BOMAD         Bit 210 DH-8         617,1774         617,2572         Bit 210 DH-8         617,1780         Bit 210 DH-8         617,1780         Bit 210                                                                                    | BNV 174 AF BOWAD   | HOM40 | Tanders Roles | 8/1714P.4    | 817.2655                                                                                                    |                                                                                                    | Property Marriel                                                                                                    |
| B/V 213 DH.         B/V 423 DH.         B/V 213 DH.         B/V 213 DH. | 6W 210 DH BOMAD    | BOMAG | Single Dram   | BW 212 DH-4  | 617.1769                                                                                                    | 1 Her                                                                                                    | The second                                                                                                    |
| Bit 213 DH.         BOW403         BOW403         BO                                                                                                    | 9W 213 DH 80 MAG   | BOMAG | Single Drum   | 8/V 210 DH-# | 617-1761                                                                                                    |                                                                                                    | New York Control of Control of Co |
| BY 83 AD.         SOMAD         SOMAD         Tonsen wwer div 82 AD         \$17,1780         Drgne Senil:           NRH 022.3.         SOMAD         80440         Refues Cerp.         IIIH 122.3         \$17,1780         IIIH 122.4         \$17,1780                                                                                                    | BW 213 DH . BOW40  | 90440 | Single Drum   | BN 210 DH-4  | 817-1774                                                                                                    |                                                                                                    | cripre brend:                                                                                                    |
| NY 51 AD., 50 KAO 30 KAO 74 SEY KORE 5/ 15 AD 117,1100<br>NEW 122-2, 50 KAO 80 KAO Ratios Ceta, 100 123-2 (17,1575                                                                                                    | HW 213 DL _ BOM 43 | EOMAG | Single Drain  | BV 218 0H-4  | 817-2672                                                                                                    |                                                                                                    | 1000000000                                                                                                    |
|                                                                                                    | BY ERAD SOMAD      | SOMAD | Tansen Roter  | BIV BR AD    | \$17-1700                                                                                                    |                                                                                                    | Drgine Servi:                                                                                                    |
| MPH 125 - SOMAG SOMAG Resycler IIPH 125 617-2573 Potest                                                                                                    | UPH 122-2 BOMAG    | 20140 | Return Comp.  | IPH 122-2    | 617-1676                                                                                                    |                                                                                                    |                                                                                                    |
|                                                                                                    | IPH 125 BOMAG      | EDMAG | Resycle/      | IIPH 125     | 617-2573                                                                                                    |                                                                                                    | P/o Selic                                                                                                    |
|                                                                                                    |                    |       |               |              |                                                                                                    |                                                                                                    |                                                                                                    |

| Items list | The panel shows a list of existing machines which have already been set up.                                                                                                    |
|------------|----------------------------------------------------------------------------------------------------|
|            | The number in the "Device" column is the number of the TELEMATIC module.                                                                                                    |
| Details    | Here you enter (and edit) information about each machine in your fleet.<br>You can display detailed data for individual machines by clicking on any<br>machine in the "Items list" |

## How to create an equipment profile

| Concernant of the second | -      | 100 F L       |              |           | 100 | Equipment 2   |
|--------------------------|--------|---------------|--------------|-----------|-----|---------------|
| Bygetters., Please       | homit. | Type          | Hone         | Sec. 1    |     | 9             |
| 9F 810 C+ BOWAS          | BOWNO  | Paver         | B7 888 P     | 617-1598  |     | Piede:        |
| 8F 800 C BOM 43          | BOMAG  | Faver         | 9F 888 C     | 617-2558  |     | 117-1000      |
| 9F 800 0 + BOW40         | BOMAG  | Paver .       | BF 881 C     | (17-1849  |     | Machine eet   |
| 97 600 C+ 50MAD          | BOMAD  | Paver         | BT 585.0     | 017-2001  |     |               |
| 97 800 C+ BOMAG          | BOMAG  | Faver         | 81,000 C     | 617-2850  |     | Ties Zonei    |
| 1*800 E + 809/AG         | BONAG  | Davar         | 81 888       | 817-2812  |     | ofMT-01:0     |
| 9" 000 C+ BOMAG          | SDNAG  | Pavet         | Rf 888 C     | 117-2855  |     | Vest of you   |
| P 000 C+ BOWAG           | SDMAG  | Paver         | 37.000 P     | 017-1518  |     |               |
| 1 800 C+ 80MAG           | BOMAG  | Rever         | BT 888 C     | 617-1757  |     |               |
| BY SULVIS BORAG          | BUNAG  | Cald planner  | BH 543715    | 817-1800  |     | Plat vo       |
| CAVOR 2P/082 10          | BOMAO  | Call planner  | BH 553/45    | 617-1792  |     | VICAND        |
| 68 E80/15 80V49          | 80849  | Call states   | Bit E80/1E   | 617-1784  |     |               |
| er BROME BOWAD           | BOMAG  | Call plamer   | 89 58815     | 617.1907  |     |               |
| BI EBOHE BOWAD           | 30940  | Call planer   | 811588/15    | 617-1918  |     | 12 Engl       |
| H 500/15 BOM49           | 90MA0  | Coll plainer  | B16 53 1/15  | 617-1991  |     | famiCA        |
| IN EROME BOWAG           | 90440  | Call same?    | 811 500/15   | 617.1886  |     |               |
| 01 580/15 50M40          | CANOS: | Cell sisino   | 01/100/10    | 617-1681  |     | Last up<br>PM |
| REERVIE _ BOWAG          | 3004G  | Calif planner | BH 505/15    | 117.1005  |     |               |
| 10 100/15 . SDMAG        | BOMAG  | Cold planner  | 517 520/15   | 617-2441  |     | Engine to     |
| SAVIDE                   | BOWAG  | Cold planner  | BR 300/15    | 617-2439  |     |               |
| 61 880/15 BOMAG          | BOMAG  | Colt planner  | 8/1400/15    | 617-1903  |     | and in        |
| W 120 A BOMAG            | BOWAG  | Tarden Roler  | 51V 121 AD-4 | 617-1772  |     | -             |
| W 154 A. BOWAG           | BDMAG  | Tarcen Roler  | BN 15+ AD-4  | 617-2546  |     | GPS Sam       |
| WINAR GOUND              | BOMAG  | Tandam Roller | BA IGAAR-    | 617-1791  |     | UP-3 Date     |
| NV 174 AF BOMAS          | 30140  | Tangers Roley | 80-1744P.4   | 817.2555  |     | 1000          |
| W 210 DH BOW40           | 80448  | Single Dram   | BW 212 DH-4  | 617.1769  |     | 110           |
| WV 213 DH BOW 43         | BOMAG  | Single Drum   | 8/V 210 DH-# | 817.1781  |     |               |
| W 218 DH . BOW49         | 90440  | Single Drum   | 8/1210 DH-4  | 817.1774  |     |               |
| W 213 DL _ BOM 43        | EOMAG  | Single Draim  | BV 215 0H-4. | 817-2572  |     |               |
| NY ERAD SOMAD            | SOMAD  | Tansen Roter  | BIV BR AD    | 617-1760  |     |               |
| IPH 122-2 . EDMAG        | #0M4Q  | Return Comp.  | IPH 122-2    | \$17-1878 |     |               |
| IPH 125 BOMAG            | EDMAG  | Ret/de/       | IIPH 125     | 617-2573  |     |               |
|                          |        |               |              |           |     |               |

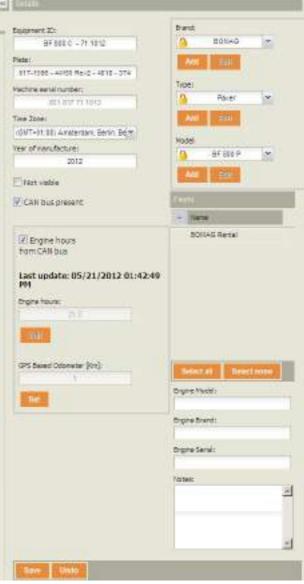

- Select the machine from the "Items list".
- Add the following information in the "Details" panel:

| Equipment ID             | This is the name that you assign to the machine in your fleet. The name will be used throughout the application             |
|--------------------------|----------------------------------------------------------------------------------------------------|
| Plate:                   | The license plate number of your machine                                                                                    |
| Machine Serial<br>Number | The machine serial number                                                                                                   |
| Fleets                   | The name of the fleet this machine belongs to                                                                               |
| Time Zone                | Insert the time zone of the area where your machine is used, so that any alarms will be stamped with the correct time zone. |
|                          | The "Time Zone" (local time) you select will be used throughout the application                                             |

|                             | (e.g. "At a glance", "Ping", "History", "Reports", etc.)                                                                                                    |
|-----------------------------|----------------------------------------------------------------------------------------------------|
| Year of manufacter          | Year of manufacture of the machine                                                                                                    |
| Not visible                 | You can optionally hide this in the fleet list.                                                                                                    |
|                             | Selected = hide                                                                                                    |
|                             | Deselected = display                                                                                                    |
| CANbus present              | The "CANbus present" check box is used to note whether CANbus is present on<br>an AM50 device and whether this is SAE J1939 compliant (only available with<br>BOMAG TELEMATIC POWER). |
| Engine hours from<br>CANbus | The machine engine hours transmitted via CANbus.                                                                                                    |
| Last update                 | Last update regarding GPS odometer and engine hours received from the device.<br>You can manually set this value with the edit button.                                                |
| Engine hours                | A field where you can change the operating hours of the engine.                                                                                                    |
| GPS based<br>odometer       | The GPS based odometer is automatically updated by GPS. Should this value be disaligned (i.e. GPS signal missing), you can set it up manually by clicking on the "Set" button.        |
|                             | Please consider that the value received from the GPS odometer is less accurate than the value provided by the odometer of the machine.                                                |
| Brand                       | The brand of machine (e.g. BOMAG).                                                                                                    |
| Туре                        | The type of machine (e.g. tandem roller).                                                                                                    |
| Model                       | The model of the machine (e.g. BW 174 AP-4).                                                                                                    |
| Engine Model                | The model of the machine's engine.                                                                                                    |
| Engine Brand                | The brand of the machine's engine.                                                                                                    |
| Engine Serial               | The serial number of the machine's engine.                                                                                                    |

Save Undo

- Click on "Undo" to clear all fields and selections.
- Click on "Save".

The "Equipment profile" information appears in the "Items list".

## How to filter data

| quipment |         |             |                  |          |          |
|----------|---------|-------------|------------------|----------|----------|
| Equipmen | Fleet 🔺 | Brand       | Туре             | Model    | Device   |
| BF 800 C | BOMAG   | Sort Asc    | A Sort Ascending |          | 617-2556 |
| BF 800 C | BOMAG   | '∰ Sort Des |                  | BF 800 C | 617-2581 |
| BF 800 C | BOMAG   |             |                  |          | 617-1596 |
| BF 800 C | BOMAG   |             |                  | BF 800 C | 617-1649 |
| BF 800 C | BOMAG   | Filters     |                  | >        | 0        |
| BF 800 C | BOMAG   | BOMAG       | Paver            | BF 800   | 617-2812 |

• Filter the "Items list" by using the column header filters.

Example: You have multiple fleets and wish to see all data for the fleet named "BOMAG":

• Enter the first two or three characters of the fleet name in the input field.

The "Items list" will immediately fill up, only with the machines from the "BOMAG" fleet.

#### How to add a new brand, type or model

If the brand, type and/or model of a machine you are looking for cannot be found in the list, you can add it to the drop down menu in the "Details" panel.

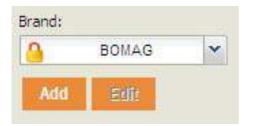

Using "Brand:" as an example:

- Select the machine you wish to add the new brand for from the "Items list"
- Click on the "Add" button for "Brand" in the "Details" panel.

| Equipment ID:                     | Brand:         |
|-----------------------------------|----------------|
| BF 800 C - 71 1012                |                |
| Plate:                            |                |
| 617-1596 - AM50 Rev2 - 4010 - 374 | Save Undo      |
| Machine serial number:            | Jave Oliuo     |
| 821 837 71 1012                   | Fleets         |
| Time Zone:                        | A Name         |
| (GMT+01:00) Amsterdam, Berlin, B  | BOMAG Rental   |
| Year of manufacture:              | Bolikas Rental |
| 2012                              |                |

- In the "Brand:" field, enter the missing brand name.
- If necessary, select a different type from the "Type:" drop-down menu.
- Click on the "Add" button under the "Type:" field.
- Click on "Save" or "Undo" to cancel changes.

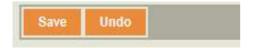

- Click on "Save". The new brand is immediately added to the drop down menu.
- To add a new "Type" or "Model", repeat the steps above.

## How to set up the GPS odometer

The GPS based odometer is automatically updated by GPS. In case this value is disaligned (i.e. GPS signal missing), you are allowed to set up it manually.

Please consider that the value provided by the GPS odometer is not as accurate as the value provided by the machine's odometer.

- Select the machine from the "litems list".
- Click on "Set". (The "Set" button is only available when the machine is running).

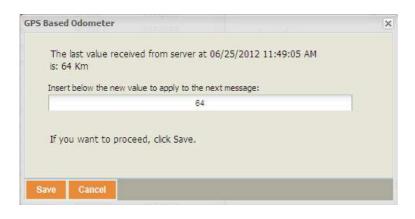

- Enter the new value.
- Click on "Save".

The new value will be applied to the next message.

## 5.4 Administration - Fleets

#### ① Note

You must have administrator access rights to create or modify a Fleet.

#### Overview

| leets        | Name: |                |          |            |                  |          | Descr | iption:                |             |
|--------------|-------|----------------|----------|------------|------------------|----------|-------|------------------------|-------------|
| Add Remove   | F I,  |                | BOMAG F  | Rental     |                  |          |       | BOMAG Rental           |             |
|              | Equip | oment List     |          |            |                  | ۹,       | Vist  | as                     |             |
| Name         |       | Covingsont ID  | Brand    | Model      | Туре             |          | *     | Name                   |             |
| BOMAG Rental | V     | BF 800 C - 71  | BOMAG    | BF 800 C   | Paver            | <u> </u> |       | BOMAG_RENTAL           | Show User L |
|              |       | BM 500/15 - 00 | BOMAG    | BM 500/15  | Cold planner     |          |       |                        |             |
|              | ◄     | BF 800 C - 66  | BOMAG    | BF 800 C   | Paver            |          |       |                        |             |
|              |       | BM 500/15 - 00 | BOMAG    | BM 500/15  | Cold planner     |          |       |                        |             |
|              |       | BW 174 AP-4    | BOMAG    | BW 174AP-4 | Tandem Roller    |          |       |                        |             |
|              |       | BM 500/15 - 00 | BOMAG    |            | Cold planner     |          |       |                        |             |
|              |       | BM 600/15 - 10 | BOMAG    | BM 600/15  | Cold planner     |          |       |                        |             |
|              |       | BW 154 AD-4    |          |            | Tandem Roller    |          |       |                        |             |
|              |       | BM 500/15 - 00 | BOMAG    | BM 500/15  | Cold planner     |          |       |                        |             |
|              |       | MPH 122-2 - 07 |          |            | Refuse Compactor |          |       |                        |             |
|              |       | BM 500/15 - 00 |          |            | Cold planner     |          |       |                        |             |
|              | _     | MPH 125 - 20   | BOMAG    | MPH 125    | Recycler         | _        |       |                        |             |
|              | Se    | lect all Sel   | ect none |            |                  |          | S     | select all Select none |             |

Items list

The panel shows a list of existing fleets that have already been set up

Details

The panel shows details about each fleet and contains the "Save" and "Undo" buttons.

#### How to add or remove a fleet

- Click on "Add" or "Remove" in the "Items list".
- Enter fleet name and description.
- Link the new fleet to the "Vistas".

With this operation the user associated with the selected "Vista", will see the selected fleet.

• Click on "Save".

# 5.5 Administration - Devices

### Overview

In this section the user can view device details. Editing data is not possible. However, "Notes" may be added.

| na lit         |                      |             |                |         |     | Induite       |     |                                |         |     |
|----------------|----------------------|-------------|----------------|---------|-----|---------------|-----|--------------------------------|---------|-----|
| mikas          |                      |             |                |         |     | Тура:         |     | Courwit:                       | Plates: |     |
| Certal Roother | Interested           | Time        | Saturn must    | meet    |     | Service level | 10  | Finisher and the second second |         | 2   |
| 917-1588       | FF 889 E             | 4850 Rev2   | Pener          | 80==B   |     | Brew          | 100 | And reaction in the            |         |     |
| 617-1849       | 87 050 C - 85 1908   | AM50 Rev2   | Perver         | 10/140  | 11  | Setellurbe:   |     |                                |         |     |
| 937-1767       | 2109 PT - 2 680 TE   | AND REVE    | Pliner.        | 801140  | _   | #1/-15m       |     |                                |         |     |
| 817-1780       | BIN M AD-2-42 51.    | Al150 7 5-2 | Ourt -         | 501040  | _   |               |     |                                |         |     |
| 017-1781       | 5W213D1++-141-       | Alf50 Revil | Paner.         | 101140  | _   |               |     |                                |         |     |
| 917,1769       | 9W210DH.4.961.       | ARED Rev2   | PENEC          | BOINAB  | - 1 |               |     |                                |         |     |
| 617-1772       | 2W 120 AD-4 - 38 1 - | AMRO Rev2   | 2brt           | 10IAS   | _   |               |     |                                |         | 1.0 |
| £17.1776       | BH/21204.19/01       | AND REAL    | Forver         | 4000.0  |     | -             |     |                                | -       | -   |
| 017-1781       | SWITE AP             | 44450 Marv2 | Fentr          | TOTAD   |     | 344           |     |                                |         |     |
| 617-1782       | 5031 30 - 01/003 NB  | A050 Am/2   | PErver         | 10//HD  | -   | Sec. 10       | -   |                                |         | _   |
| 817-1784       | BIT 100-1100-00 1011 | AMED REV2   | ester .        | \$0145  |     |               |     |                                |         |     |
| 617-1800       | 581 100/11 - 00 1004 | AMS0 Rev2   | Power          | BOINAS. |     |               |     |                                |         |     |
| 917.1018       | 96 SED C . 74 1013   | 61480 Re.2  | Forward Parker | \$0.0.0 |     |               |     |                                |         |     |
| 817-1308       | 847 500/10 - 01 1016 | A040 Gev/2  | Fenst          | 101/40  |     |               |     |                                |         |     |
| 617-1070       | VPH 122-2 + 87 1080  | AU 20 Rev2  | Start          | 101140  |     |               |     |                                |         |     |
| 017-1081       | BM 800/18-00 1921    | AMBO REVZ   | PERE           | 101140  |     |               |     |                                |         |     |
| 517-1881       | 58 50015-00 1017     | AMSO Rev2   | Faner          | BOINS . |     | 40.0          |     |                                |         |     |

| Items list       | The panel shows a list of existing machines that have already been set up.                                                   |
|------------------|----------------------------------------------------------------------------------------------------|
|                  | The number in the Serial number column is the serial number of the machine.                                                  |
| Details          | The panel shows details about each device and enables the addition of notes and contains also the "Save" and "Undo" buttons. |
| Details          |                                                                                                    |
| Туре             | The model number of the installed device.                                                                                    |
| Service level    | The subscription level; Power and Start.                                                                                     |
| Serial Number    | The serial number of the installed device.                                                                                   |
| Equipment        | This is the name that you assign to the machine in your Fleet.                                                               |
| Firmware version | The current firmware version on the installed device.                                                                        |
|                  |                                                                                                    |

## How to hide / show devices

|                 |                       |                                                                                                    |              |        | 2   | Salara P.      |    |                                                                                                    |  |   |
|-----------------|-----------------------|----------------------------------------------------------------------------------------------------|--------------|--------|-----|----------------|----|----------------------------------------------------------------------------------------------------|--|---|
| amiteo          |                       |                                                                                                    |              |        |     | Trow:          |    | Eg.priert: Notes:                                                                                                    |  |   |
| contraction and | - Contract of         | 2004                                                                                                    | Service land | Theat  |     | AND Deci       |    | 17 AU 1 - 21 HI 2 (w)                                                                                                    |  | - |
| 617.1596        | al for American       | 50 8 m/2                                                                                                    | PING'        | BOILAG |     | Service even   | 10 | Avion-2 U.S.M. (M)                                                                                                    |  |   |
| 617-1649        | 1 ter bestenden       |                                                                                                    | Power        | BOUAG  | 111 | Salial Numbers |    | Participante de la companya de la companya de |  |   |
| 017.1757        | and the second second | 1 1 1                                                                                                    |              | BOILAG |     | Serve Funders  |    |                                                                                                    |  |   |
| 617-1700        | Columna.              |                                                                                                    |              | BOMAG  |     | 11.1.24        |    |                                                                                                    |  |   |
| e17.4791        | Pis \$12.0+.5 , 16 f  |                                                                                                    |              | POILER |     |                |    |                                                                                                    |  |   |
| 017-1700        | DW 210.04-4-201       | 41 100 100000                                                                                                    |              | DONAD  |     |                |    |                                                                                                    |  |   |
| 617-1772        |                       |                                                                                                    |              | DOM+G  |     |                |    |                                                                                                    |  |   |
| 817-1214        | BW 21004-4 BVC -      | 2 H                                                                                                    |              | 90.040 | _   |                |    |                                                                                                    |  |   |
| 817-1711        | BN ISA AP-4 All       | A Day Interes                                                                                                    |              | BUNAG  |     | - Same Line    |    |                                                                                                    |  |   |
| 617-1790        | BARROWS-OF 1805       | AL IN COMPANY                                                                                                    |              | BOULD  |     | Terrando Brown |    |                                                                                                    |  |   |
| 617-1754        | 811 100/15-00 1011    |                                                                                                    |              | BOMAD  |     |                |    |                                                                                                    |  |   |
| Q17.1800.       | BH 180/16 .00 1808    | ALL TRANSPORT                                                                                                    |              | ROHLAG |     |                |    |                                                                                                    |  |   |
| 617-1818        | 2111 FT - 3 005 YE    | 44 -                                                                                                    |              | BOUND  |     |                |    |                                                                                                    |  |   |
| 617-1000        | 89 580/15 - 00 1016   |                                                                                                    |              | DOMAD  |     |                |    |                                                                                                    |  |   |
| 617-1878        | MINH 102-2 - 57 1089  |                                                                                                    |              | BOWAR  |     |                |    |                                                                                                    |  |   |
| 017-1081        | BH 180/15 - 01 (82)   | 2 - Date                                                                                                    |              | 3064G  |     |                |    |                                                                                                    |  |   |
| 017-1081        | 591100/15-00 1011     |                                                                                                    |              | SUMAD  | -   | 41             |    |                                                                                                    |  |   |
|                 |                       | Contraction of the local division of the local division of the loc |              |        |     |                |    |                                                                                                    |  |   |

• Filter the Items list by using the column header filters.

### How to add device notes

- Select a machine from the "Items list".
- Enter the desired notes into the "Notes:" field.
- Click on "Save".

## 5.6 Administration - Company data

### ① Note

You must have administrator access rights to create or modify the "Company" profile.

#### **Overview**

In this section the administrator enters data about his company.

|              | <b></b> | Details                     |           |
|--------------|---------|-----------------------------|-----------|
| Company      |         | Company name:               | Address:  |
|              | _       | BOMAG Rental                |           |
| Company name |         | Email address:              | Zip code: |
| BOMAG Rental |         | service.telematic@bomag.com |           |
|              |         | Phone number:               | City:     |
|              |         | Notes:                      | Country:  |
|              |         | 1.5 BOMAG Rental            | Germany 💌 |

Items list This panel shows a list of existing "Company" names that have already been set up.

Details Here you enter specific information about your company, as shown below.

#### How to enter / modify data

- To modify existing company and user data, highlight the data you wish to change, then either delete these or overwrite them.
- To undo all information (before saving), click on the "Undo" button.
- Click on the "Save" button to save the changes.

## 5.7 Administration - User Settings

#### ① Note

You must have administrator access rights to create or modify the settings of another user.

The following settings may also be made or modified in the "Administration  $\rightarrow$ Users" section:

- Language
- Time zone
- Password
- Email address.

If these settings are added or modified in the "Users" section, they will be reflected in this section and if added or modified in this section, they will be reflected in the "Users" section.

#### **Overview**

In this section the administrator can modify default "User Settings".

With the exception of the "Date & Time" format fields, the application automatically selects the correct unit of measurement system (e.g., Mph vs. Kmph, Gph vs. Lph, etc.) based on the "User Settings" criteria you selected from the drop down menus in the "Administration→ Users" profile section.

The measuring units will be used throughout the application on screens and in the reports you create.

| Items list 🔍   | Details         |                                  |  |  |  |
|----------------|-----------------|----------------------------------|--|--|--|
| User Settings  | Language:       | Load Default Settings:           |  |  |  |
|                | English         | International 👻                  |  |  |  |
| User           | Time Zone:      | Date Format:                     |  |  |  |
| Mustermann Max |                 | ~                                |  |  |  |
|                | Password:       | Time Format:                     |  |  |  |
|                | *******         | ×                                |  |  |  |
|                | Change Password | Speed Unit of Measurement:       |  |  |  |
|                |                 | Km/h 💙                           |  |  |  |
|                | Email address:  | Flow Rate Unit of Measurement:   |  |  |  |
|                |                 | L/h 👻                            |  |  |  |
|                |                 | Pressure Unit of Measurement:    |  |  |  |
|                |                 | kPa 🎽                            |  |  |  |
|                |                 | Temperature Unit of Measurement: |  |  |  |
|                |                 | deg C 👻                          |  |  |  |
|                |                 | Volume Unit of Measurement:      |  |  |  |
|                |                 | Liters                           |  |  |  |
|                |                 | Length Unit of Measurement:      |  |  |  |
|                |                 | Km 👻                             |  |  |  |
|                | Save Undo       |                                  |  |  |  |

Items list This panel shows a list of existing "Company" names that have already been set up.

Details Here you can modify default values for each user.

## How to modify default User Settings

- Select a user from the "Items list".
- In the "Details" panel click on the drop down arrow to the right of each setting you wish to modify, then select a setting by clicking on it with the left mouse button.
- Click on "Undo" (before saving) to undo information selected from drop down menus.
- Click on "Save".

#### Passwords

- Passwords are case sensitive.
- Suggested minimum number of characters is 8.
- System's maximum number of characters is 100.
- All alphabetical and numerical characters as well as symbols such as !, @, #, etc., are accepted.
- Blank spaces are not accepted.

#### To modify or add an Email address

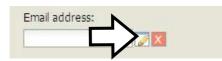

- Click on the "Edit" button.
- In the popup edit box, enter Email address.
- Click on "OK".
- Access your email account and locate the verification email. Copy the verification code (refer to chapter 5.1 "Administration Users")

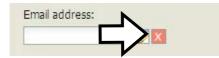

- Click on the "Status" button.
- Paste or enter the verification code from the Email
- Click on "OK".

# 5.8 Administration – "GeoFencing"

## 5.8.1 "GeoFencing" - create, edit, delete

#### ① Note

You must have administrator access rights to create, edit or delete a GeoFence profile.

### **Overview**

The "GeoFencing" function gives the Administrator the possibility to define a virtual geographical area on the map and receive information when machines exit or enter into the area. If a designated boundary is crossed, a notification or alert can be transmitted by email or text or web notification.

| Items list                  |                     | 8  | Details                                                                                                    |                                                                                                    |
|-----------------------------|---------------------|----|----------------------------------------------------------------------------------------------------|----------------------------------------------------------------------------------------------------|
| Geo fences                  |                     |    | Shape: Create / View / Edit                                                                                                    | Alarm priority:                                                                                                    |
| Add Import shapefile Remove | Assign to equipment | de | Shape: Create / View / Edit<br>Fence description:<br>BOMAG<br>Use only for<br>Job Costing<br>From inside to<br>outside<br>From outside<br>to inside<br>Warning: By assigning a<br>configuration with both alarm<br>modes checked to an AM50 Rev1<br>device, only one alarm will be<br>generated when the unit leaves the<br>fence.<br>Waypoint | Alarm priority:<br>Alarm priority:<br>Low<br>Medium<br>Alarm in web and notification<br>Stotification groups [Edit]<br>Notification 1<br>Notification 2<br>Notification 2<br>Notification 3<br>Notification 3 |
|                             |                     |    |                                                                                                    | Notification timeout [Minutes]:                                                                                                    |

| Items list                  | The panel shows a list of existing "GeoFences" that have already been<br>set up, as well as buttons for creating "GeoFences" from existing shapes;<br>or create "GeoFences" from a new shape, remove a "GeoFence" and a<br>shortcut to assign "GeoFences" to equipment. |
|-----------------------------|----------------------------------------------------------------------------------------------------|
| Details                     | Here the administrator creates, edits or deletes a "GeoFence"<br>and uses the (alarms) "Notification groups [Edit]" function, adds,<br>edits, deletes and assigns a system user or external user to a<br>notification group.                                            |
| Items list – button definit | tions                                                                                                    |
| "Import shapefile"          | Allows you to add a new fence based on an existing shape. (An existing                                                                                                    |

shape is one that has already been set-up in the "Administration → Shape" section.) Refer to the "GeoFence" editor paragraph for details.
 "Add"
 Allows you to add a new fence by drawing a new shape into the map. The "GeoFence" editor's map window will be displayed to the administrator.

|                                        | (Scroll down to the "GeoFence Editor" paragraph for details).                                                                                                    |  |  |  |  |
|----------------------------------------|----------------------------------------------------------------------------------------------------|--|--|--|--|
| "Remove"                               | Allows you to remove a fence from the list. However, the fence will not be<br>removed from the list if it has been assigned to a machine and has<br>produced an alarm or "Job Costing" results. The fence will be disabled but<br>past data will be accessibile. |  |  |  |  |
| "Assign to equipment"                  | Is a short cut to the sub-section "GeoFencing $ ightarrow$ Assign to equipment".                                                                                                    |  |  |  |  |
| Items list - column header definitions |                                                                                                    |  |  |  |  |
|                                        |                                                                                                    |  |  |  |  |
| Description                            | The fence description or the fence name.                                                                                                    |  |  |  |  |
| Description<br>Shape                   | The fence description or the fence name.<br>The shape name.                                                                                                    |  |  |  |  |
|                                        |                                                                                                    |  |  |  |  |

Inside If tagged and the priority is unequal null (none), it means that the fence will produce an alarm when the machine is entering the fence. For more details, refer to the "GeoFence and Devices" paragraph.

#### **Details - button definitions**

| "Shape:Create/View/Edit"<br>button   | Allows you to create / view or edit a shape in the map.                                                                                                    |
|--------------------------------------|----------------------------------------------------------------------------------------------------|
| "Notifications groups [Edit]" button | Allows you to add, remove, and edit notification groups and to add, remove<br>and edit users in one or more notification groups. Refer to the "How to use<br>the notification groups [Edit]" paragraph for details. |

#### Details - field and box definitions

| Fence description                      | The name you assign to the Fence.                                                                                                    |
|----------------------------------------|----------------------------------------------------------------------------------------------------|
| Use only for Job Costing               | No alarm will be produced if this box is tagged. Data captured will be reflected in the "Job Costing Report".                                                                                                    |
| From Inside to Outside<br>(Alarm Mode) | If tagged and the priority is unequal null, the fence will produce an alarm when the machine is exiting the fence. Refer to the "GeoFence and Devices" paragraph for details.                                                               |
| From Outside to Inside<br>(Alarm Mode) | If tagged and the priority is unequal null, the fence will produce an alarm when the machine is entering the fence. Refer to the "GeoFence and Devices" paragraph for details.                                                              |
|                                        | <ul> <li>Note: Alarms are sent once per "Key On"/"Key Off" session if the alarm<br/>priority is unequal null and if an "Alarm Notification" with the same<br/>priority has been set up in "Administration → Alarm Notification".</li> </ul> |
| Waypoint:                              | If tagged denotes a "circular" GeoFence. If you want alarm notification, also select one or both of the "Alarm Modes" listed above.                                                                                                    |
| Alarm priority                         | There are four "Alarm Priorities" available to choose from:                                                                                                    |

|                                                       | Low (Yellow)                                                                                                    | The fence will be used to provide data for "Job Costing"<br>and to send out alarms when the machine violates a<br>fence.                                                                          |  |  |
|-------------------------------------------------------|----------------------------------------------------------------------------------------------------|----------------------------------------------------------------------------------------------------|--|--|
|                                                       | Medium<br>(orange)                                                                                                    | The fence will be used to provide data for "Job Costing"<br>and to send out alarms when the machine violates a<br>fence.                                                                          |  |  |
|                                                       | High (red)                                                                                                    | The fence will be used to provide data for "Job Costing"<br>and to send out alarms when the machine violates a<br>fence.                                                                          |  |  |
|                                                       | Note                                                                                                    |                                                                                                    |  |  |
|                                                       | The above color of for your convenied                                                                                                    | coding of "Alarm Priorities" is only a label and is intended<br>nce. You may assign Low, Medium, and High as you wish.<br>alarm priority will appear in the "Status" column of the "Alert         |  |  |
| Alarm in web only                                     | If tagged, no alarm notification will be sent via Email. The user can only view alarms on the web site                                                                                                    |                                                                                                    |  |  |
| Alarm in web and notification                         | If tagged, the user will be able to view alarms on the web site and,<br>depending on whether an email address was entered in the "User" or "User<br>Settings" profile setup, receive an alarm notification via e-mail. |                                                                                                    |  |  |
| Notification 1                                        | lf tagged, an alarn<br>mail.                                                                                                    | n notification will be send as per user's profile setup; via e-                                                                                                    |  |  |
| Notification 2 &<br>Notification timeout<br>[Minutes] | "Notification 2 time                                                                                                    | enabled and the alarm is not marked as read before the<br>eout", the system notifies users aligned to the notification 2<br>, refer to the next sub-section "How to use the notifications<br>on". |  |  |
| Notification 3 &<br>Notification timeout<br>[Minutes] | "Notification 3 time                                                                                                    | enabled and the alarm is not marked as read before the<br>eout", the system notifies users aligned to the notification 3<br>, refer to the next sub-section "How to use the notifications<br>on". |  |  |

## 5.8.2 "GeoFence" editor

The "GeoFence Editor" is where the Administrator creates or modifies a shape in the map. By zooming with the upper left slider or by using the search tool available in the bottom left corner, the user selects the portion of the map where the Geofence will be located. (If you are new to navigating through Google<sup>®</sup> maps, see chapter 2.7 – "User Settings").

| tems list            |                       |         | Cetails                                                              |                                           |
|----------------------|-----------------------|---------|----------------------------------------------------------------------|-------------------------------------------|
| Geo fences           |                       |         | Shape: Create / View / Edit                                          | Alarm priority:                           |
| Add Import shapefile | Remove Assign to equ  | lipment | -                                                                    | A Low                                     |
| Destated             | Outside               | Inside  | Fence description:                                                   | A Low<br>A Medium                         |
| Description          | and the second second |         |                                                                      | A High                                    |
| BOMAG                |                       |         | Job Costing                                                          | O Alarm in web and notification           |
|                      |                       |         | From inside to                                                       | Notification groups [Edit]                |
|                      |                       |         | outside                                                              | Notification 1                            |
|                      |                       |         | From outside<br>to inside                                            | ×                                         |
|                      |                       |         | Warning: By assigning a                                              | Notification 2                            |
|                      |                       |         | configuration with both alarm<br>modes checked to an AM50 Rev1       | ~                                         |
|                      |                       |         | device, only one alarm will be<br>generated when the unit leaves the | N. P. P. P. P. P. P. P. P. P. P. P. P. P. |
|                      |                       |         | fence.                                                               | .0                                        |
|                      |                       |         | Waypoint 🗌                                                           | Notification 3                            |
|                      |                       |         |                                                                      | ~                                         |
|                      |                       |         |                                                                      | Notification timeout [Minutes]:           |
|                      |                       |         |                                                                      | 0                                         |

### How to create a new fence using an existing shape

- Click on the button "Create from existing shape". (An existing shape is one that has already been set-up in the "Administration→ Shape" section.)
- Click on the drop down arrow to select an existing shape then press "Create".

In the details page:

- Enter the fence description
- Press the drop down arrow to select an alarm priority (low, medium or high).
- To select an alarm mode, tag the check box to the left of "From inside to outside" or "From outside to inside".
- To create a fence with a waypoint, tag the check box to the left of "Waypoint"<sup>3</sup>. (A Waypoint fence must be circular.)
- Click on "Save".

The description of the fence and the alarm criteria are saved and appear in the "Items list".

| Details                     |  |
|-----------------------------|--|
| Shape: Create / View / Edit |  |

• Click on the "Shape: Create/ View / Edit" button.

<sup>&</sup>lt;sup>3</sup> A Waypoint is a cycle time tool for measuring productivity. Unlike the typical GeoFence, which is used to provide alerts, Waypoints are used to count how many cycles have occurred over a user defined period of time.

#### If you select "Polygonal shape"

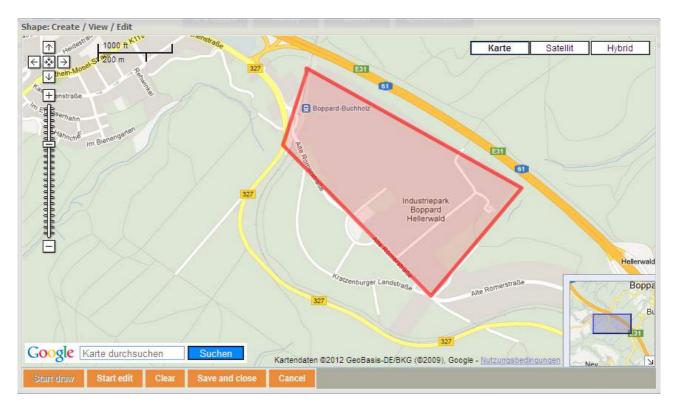

- Click on "Start edit".
- Click each point or corner you wish to edit and drag it to the desired location.
- Click on the "Stop edit" button once you have made all of your changes.
- Click on "Save and Close".

Your work has been saved and you will be taken back to the main "GeoFences" screen.

- To remove the modified shape, click on the "Remove" button and select "Yes" to confirm shape deletion.
- Click on "Save and close".

#### If you select "Circular shape"

|          | С                     | enter                                |
|----------|-----------------------|--------------------------------------|
| Olick 1  | the map to set the ce | enter position of the circular shape |
| 중 성영왕    | 31 coordinates:       |                                      |
| Longitud |                       |                                      |
| Latitude |                       |                                      |
|          |                       | a and a second                       |
|          |                       | adius                                |
|          |                       |                                      |

- To reset the center of the circle, tag "Click the map to set the center position of the circular shape"
- OR tag "WGS84<sup>4</sup> coordinates:" then enter new longitude and latitude coordinates.
- Enter the new radius of the circle (depending on users settings, the radius measurement will either be in miles or kilometers).
- Click on "Ok".
- Click on "Save and close".

<sup>&</sup>lt;sup>4</sup> The World Geodetic System (WDS84) is a standard for use in cartography, geodesy, and navigation. It comprises a standard coordinate frame for the Earth, a standard spheroidal reference surface (the datum or reference ellipsoid) for raw altitude data, and a gravitational equipotential surface (the geoid) that defines the nominal sea level.

The latest revision is WGS 84 (dating from 1984 and last revised in 2004), which will be valid up to about 2010. Earlier schemes included WGS 72, WGS 66, and WGS 60. WGS 84 is the reference coordinate system used by the Global Positioning System.

#### ① Note

The "Cancel" button closes the window without saving last changes.

The "Clear" button clears the shape from the map.

### How to create a new fence

### "GeoFence" Tip

Fences drawn too tightly around a perimeter can produce undesired behavior. Too small fences may produce unexpected behavior. The device needs about 30 seconds to confirm that the machine has entered/exited a fence. The device must perform this action in order to avoid recording an inaccurate fence violation. Example: A machine that drives near the GeoFence border.

It is suggested that a buffer is used around a perimeter in order to eliminate excess "GeoFence" alerts.

| Items list           |                        |        | K Details                                                            |                                 |
|----------------------|------------------------|--------|----------------------------------------------------------------------|---------------------------------|
| Geo fences           |                        |        | Shape: Create / View / Edit                                          | Alarm priority:                 |
| Add Import shapefile | Remove Assign to equip | ment   | Fence description:                                                   | A Low                           |
| Description          | Outside                | Inside | BOMAG                                                                | A Medium                        |
| BOMAG                |                        |        | Use only for<br>Job Costing                                          | Alarm in web and notification   |
|                      |                        |        | From inside to outside                                               | Notification groups [Edit]      |
|                      |                        |        | From outside<br>to inside                                            | Notification 1                  |
|                      |                        |        | Warning: By assigning a configuration with both alarm                | Notification 2                  |
|                      |                        |        | modes checked to an AM50 Rev1                                        | ~                               |
|                      |                        |        | device, only one alarm will be<br>generated when the unit leaves the |                                 |
|                      |                        |        | fence.                                                               | .0                              |
|                      |                        |        | Waypoint 🗌                                                           | Notification 3                  |
|                      |                        |        |                                                                      | ~                               |
|                      |                        |        |                                                                      | Notification timeout [Minutes]: |
|                      |                        |        |                                                                      | 0                               |

• Click on the "Add" button.

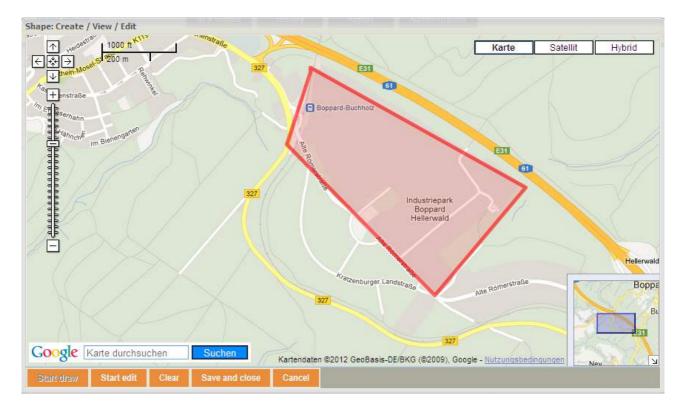

Pan and zoom to find the desired location in the Google® Map.

- Click on the "Start Draw" button
- Select either a "Polygonal" or "Circular" shape.

#### If a "Polygonal shape" is selected

• Click on the map for each point needed (maximum of 30 points).

### ① Note

The polygon<sup>5</sup> does not need to be closed; it will be closed by clicking on the "Stop Draw" button, then clicking on "Polygonal shape". An almost transparent color will fill the inside of the new shape drawn.

 $<sup>^{\</sup>rm 5}$  A Polygon is a closed shape bounded by straight lines.

#### If a "Circular shape" is selected

|                  |                | Center                                      |
|------------------|----------------|---------------------------------------------|
|                  |                | t the center position of the circular shape |
| ⊙ WGS<br>Longitu | 81 coordinates |                                             |
| Sec. 1           |                |                                             |
| Latitude         | :              |                                             |
|                  |                | Radius                                      |
| Radius [         | Miles]:        |                                             |
|                  |                |                                             |

- To set the center of the circle, either click on the radio button in front of "Click the map to set the center position of the circular shape"
- OR click on the radio button for "WGS4 coordinates", then enter longitude and latitude coordinates.
- Enter the radius of the circle (depending on users settings, the radius measurement will either be in miles or kilometers).
- Click on "Ok".

#### In Note

The "Cancel" button closes the window without saving last changes.

The "Clear" button clears the shape from the map.

Before you can save and see the "GeoFence" you just created, you will need to name it and assign alarm priority to it.

| ems list             |                  |           | Cetails                                                             |                                 |
|----------------------|------------------|-----------|---------------------------------------------------------------------|---------------------------------|
| o fences             |                  |           | Shape: Create / View / Edit                                         | Alarm priority:                 |
| Add Import shapefile | Remove Assign to | equipment | Fence description:                                                  | A Low                           |
| escription           | Outside          | Inside    | BOMAG                                                               | 🔺 Medium                        |
| DMAG                 |                  |           | Use only for                                                        | A High                          |
|                      |                  |           | Job Costing                                                         | Alarm in web and notificatio    |
|                      |                  |           | ✓ From inside to<br>outside                                         | Notification groups [Edit]      |
|                      |                  |           |                                                                     | Notification 1                  |
|                      |                  |           | From outside<br>to inside                                           | ~                               |
|                      |                  |           | Warning: By assigning a                                             | Notification 2                  |
|                      |                  |           | configuration with both alarm<br>modes checked to an AM50 Rev1      | ~                               |
|                      |                  |           | device, only one alarm will be<br>generated when the unit leaves th | Notification timeout [Minutes]: |
|                      |                  |           | fence.                                                              | .0                              |
|                      |                  |           | Waypoint 🗌                                                          | Notification 3                  |
|                      |                  |           |                                                                     | ~                               |
|                      |                  |           |                                                                     | Notification timeout [Minutes]: |
|                      |                  |           |                                                                     | 0                               |

- Enter a "Fence description".
- Select an "Alarm priority" from the drop-down menu. Choices are: Low, Medium, High
- Select an "Alarm mode" by tagging one of the check boxes.
- Press "Save".

The new GeoFence appears at the top of the GeoFence list on the left side of the screen.

#### How to remove a fence

- Select the fence you wish to remove by clicking with the left mouse button on text in one of the columns "Description", "Shape" or "Alarm Priority".
- Click on the "Remove" button.

A confirmation window opens.

• Click on the "Yes" button.

The fence is immediately removed from the list.

#### ① Note

The fence will not be removed from the list if it has been assigned to a machine and has produced an alarm or Job Costing results. The fence will be disabled, but past data will be accessible.

To view the right side of the screen ("GeoFence Editor" paragraph) again, click with the left mouse button on any of the fence names shown on the left side of the page under the GeoFences list.

#### How to Setup Alarms Notifications

Using the "Notification groups [Edit] function" enables the administrator AND user (by GeoFence) to add or remove alarm notification groups and add, edit, delete and assign system users and external users to/from each "Notification group".

See chapter 5.15- " (Alarm) "Notification groups [Edit]" function" for further information.

## 5.8.3 GeoFencing - assign to equipment

#### ① Notes

You must have administrator access rights to create or modify settings.

#### Overview

In this section the administrator can assign a GeoFencing profile created in the "Administration  $\rightarrow$  GeoFencing  $\rightarrow$  Create, Edit, Delete" section to each machine.

### How to Filter Equipment

 By filtering the fleet, brand, and/or type columns, the administrator may assign multiple "GeoFencing" profiles at one time.

|          |                      |                     |   |            |             | F 140     |
|----------|----------------------|---------------------|---|------------|-------------|-----------|
| O PILTE) | NO FILTER            | NO PLIER            | • | NO PILITER | + NO PILTER | * [NO FLT |
|          | HF 500 C - 90 1008   | ROMAG               |   | IONIG      | C Coll play | ndar.     |
| ø        | 8F 800 G - 71 1008   | BOMING              |   | ROMAG      | E Power     |           |
| 9        | BF-800/G - 71 1004   | BOMAG               |   | BONH4G     | T Roland G  |           |
|          | 8F-800 C - 71 1011   | HOMAG               |   | ROMAG      | C Grob Cri  |           |
| 9        | BF 800 C- 71 1013    | BOMAG               |   | ROMAG      | C Tordeni   | ödör      |
| ¥        | IF 800.0 - 71 1015   | BOMAG               |   | IOMAG      | 10.00       |           |
| ¥        | 18"A000-21 1012      | BOMAG               |   | BORING     | Pave        | F         |
| 8        | MR 500/15-00 1004    | BD404G              |   | IC4045     | Colliphone  | F         |
| F        | 184 100/10 - 00 1000 | HOMAG               |   | BCHMAD1    | cuttploreor | F         |
| 9        | BM 800/15-00 1011    | BOMAG               |   | BONIAG     | Coldplaneor | Π.        |
| PL       |                      | And a second second |   |            | - 11 II.    | 10 A      |

- From the drop down menu under the fleet, brand and/or type column headers, tag or untag the check box to select or deselect a criterion
- OR click on "All".
- Click on "Apply".
- Once you click on "Apply", the drop down menu automatically closes.
- If you wish to close the drop down menu without applying changes, click on the "Close" button.

## How to assign GeoFencing profiles to equipment

|          |                     |           |   | Brand     |              |              |
|----------|---------------------|-----------|---|-----------|--------------|--------------|
| E ser    |                     |           |   |           |              | <b>E</b> 661 |
| IO FILTE |                     | NO FILTER | * | NO FILTER | ▼ NO FILTER  | ▼ NO FILTE   |
| <b>v</b> | BF 800 C - 66 1008  | BOMAG     |   | BOMAG     | Paver        |              |
| •        | BF 800 C - 71 1003  | BOMAG     |   | BOMAG     | Paver        |              |
| <b>N</b> | BF 800 C - 71 1004  | BOMAG     |   | BOMAG     | Paver        |              |
|          | BF 800 C - 71 1011  | BOMAG     |   | BOMAG     | Paver        |              |
| V        | BF 800 C - 71 1013  | BOMAG     |   | BOMAG     | Paver        |              |
| V        | BF 800 C - 71 1015  | BOMAG     |   | BOMAG     | Paver        |              |
| V        | BF 800 C - 71 1012  | BOMAG     |   | BOMAG     | Paver        | Π            |
| <b>v</b> | BM 500/15 - 00 1004 | BOMAG     |   | BOMAG     | Cold planner |              |
| •        | BM 500/15 - 00 1005 | BOMAG     |   | BOMAG     | Cold planner |              |
| V        | BM 500/15 - 00 1011 | BOMAG     |   | BOMAG     | Cold planner |              |
| -        | D11.500.45 00.1015  | 501110    |   |           | e.u. 1.      | -            |

- Filter the machines.
- Deselect the machine(s) that you do NOT wish to assign to the profile by untagging the corresponding check boxes.
- Select the machine(s) that you wish to assign to the profile by tagging the corresponding check boxes.

| Configura |                    |                                 |             |             |             |
|-----------|--------------------|---------------------------------|-------------|-------------|-------------|
| Selected  | P slament ID       |                                 | Brand       | Туре        | BOMAG       |
|           | $\langle \Box$     |                                 |             |             |             |
| NO FILTE  | FILTER             | NO FILTER                       | ▼ NO FILTER | ▼ NO FILTER | VI NO FILTE |
|           | BF 800 C - 66 1008 | BOMAG Alfonsine II BOMAG Rental | BOMAG       | Paver       |             |

Tag the check box in the header of the first column and press "SET".

• Tag the check box in the header of the fence column and click on "SET"

This quickly matches all equipment selected in the first column to the profile.

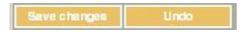

- To cancel selections made in the fence column(s), click on the "Undo" button and wait a few seconds for the application to refresh the screen.
- Click on "Save changes"
- Click on the "Ok" button to confirm changes.